# <span id="page-0-0"></span>**Onderhoudshandleiding Dell Studio™ 1557/1558**

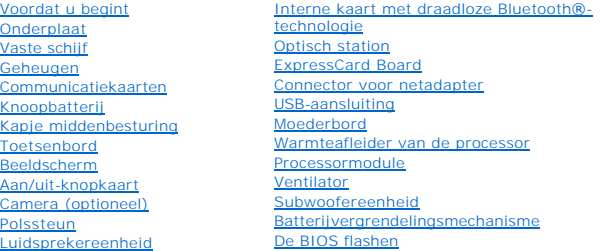

# **Opmerkingen, waarschuwingen en gevaarkennisgevingen**

**OPMERKING:** Een OPMERKING duidt belangrijke informatie aan voor een beter gebruik van de computer.

**WAARSCHUWINGEN: VOORZICHTIG geeft aan dat er schade aan hardware of potentieel gegevensverlies kan optreden als de instructies niet worden** 

**GEVAAR: Een WAARSCHUWING geeft aan dat er een kans is op eigendomsschade, persoonlijk of dodelijk letsel.** 

### **De informatie in dit document kan zonder voorafgaande kennisgeving worden gewijzigd. © 2009 Dell Inc. Alle rechten voorbehouden.**

Verveelvoudiging op welke wijze dan ook zonder de schriftelijke toestemming van Dell Inc. is strikt verboden.

Trademarks used in this text: *Dell* en het *DELL* logo zijn handelsmerken van Dell Inc.; *Bluetoo*lnis een gedeponeerd handelsmerk van Bluetooth SIG, Inc. en wordt door Dell onder handelsmerken van Microsoft Corporation i Verenigde Staten en/of andere landen.

Overige handelsmerken en handelsname kunnen in dit document worden gebruikt en die en eigenden eine eine eine m<br>hun producten claimen. Dell Inc. claimt op geen enkele wijze enig eigendomsrecht ten aanzen van en mander en h

Model PP39L

September 2009 Rev. A00

### <span id="page-1-0"></span> **Onderplaat**

### **Onderhoudshandleiding Dell Studio™ 1557/1558**

- [De onderplaat verwijderen](#page-1-1)
- [De onderplaat terugplaatsen](#page-1-2)
- GEVAAR: Lees de veiligheidsinstructies die bij de computer zijn geleverd alvorens u werkzaamheden binnen de computer uitvoert. Voor meer<br>informatie over veiligheid kunt u de homepage voor regelgeving raadplegen op www.dell
- GEVAAR: Voordat u deze handelingen uitvoert, sluit u eerst de computer af en haalt u de stekker uit het stopcontact, de adapter en het modem uit<br>de computer en verwijdert u alle overige externe kabels uit de computer.
- WAARSCHUWINGEN: Voorkom elektrostatische ontlading door uzelf te aarden met een aardingspolsbandje of door regelmatig een ongeverfd<br>metalen oppervlak aan te raken (zoals een aansluiting aan de achterkant van de computer).
- WAARSCHUWINGEN: Alleen een bevoegde onderhoudsmonteur mag reparaties aan uw computer uitvoeren. Schade als gevolg van<br><mark>onderhoudswerkzaamheden die niet door Dell™ zijn goedgekeurd, valt niet onder de garantie.</mark>
- WAARSCHUWINGEN: U voorkomt schade aan de systeemkaart door de hoofdbatterij te verwijderen (zie <u>Voordat u binnen de computer gaat</u><br><u>werken</u>) te verwijderen voordat u in de computer gaat werken.

### <span id="page-1-1"></span>**De onderplaat verwijderen**

- 1. Zorg ervoor dat de computer uitstaat.
- 2. Verwijder de batterij (zie [Voordat u binnen de computer gaat werken\)](file:///C:/data/systems/Studio1557/du/SM/before.htm#wp1180694).
- 3. Draai de drie geborgde schroeven op de onderplaat los en haal de plaat van de computer met een hoek die wordt weergegeven op de afbeelding.

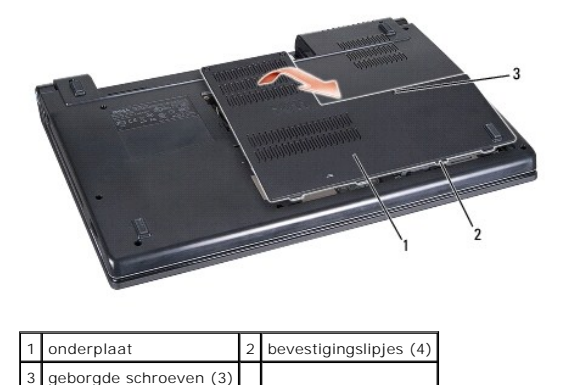

### <span id="page-1-2"></span>**De onderplaat terugplaatsen**

- 1. Breng de lipjes op de onderplaat op één lijn met de lipjes aan de onderkant van de computer.
- 2. Draai de drie borgschroeven op de onderplaat vast.
- 3. Schuif de batterij in het batterijcompartiment totdat deze vastklikt.

- <span id="page-2-0"></span> **Voordat u begint Onderhoudshandleiding Dell Studio™ 1557/1558**
- [Aanbevolen hulpmiddelen](#page-2-1)
- [Uw computer uitschakelen](#page-2-2)
- [Voordat u binnen de computer gaat werken](#page-2-3)

Deze handleiding bevat procedures voor het verwijderen en installeren van de componenten in uw computer. Tenzij anders vermeld, wordt er bij elke procedure van uitgegaan dat:

- l U de stappen in [Voordat u binnen de computer gaat werken](#page-2-3) hebt uitgevoerd.
- l U hebt de veiligheidsinformatie geraadpleegd die bij uw computer is geleverd.
- l Wanneer u een onderdeel vervangt, u het oorspronkelijke onderdeel reeds hebt verwijderd.

## <span id="page-2-1"></span>**Aanbevolen hulpmiddelen**

Voor de procedures in dit document hebt u mogelijk het volgende gereedschap nodig:

- l Kleine platte schroevendraaier
- l Kruiskopschroevendraaier
- l Klein plastic pennetje
- l Flash BIOS uitvoerbaar updateprogramma beschikbaar via **support.dell.com**

## <span id="page-2-2"></span>**Uw computer uitschakelen**

- **WAARSCHUWINGEN: Om gegevensverlies te voorkomen moet u alle geopende bestanden opslaan en alle bestanden en programma's sluiten voordat u de computer uitschakelt.**
- 1. Sla alle geopende bestanden op en sluit deze, en sluit alle geopende programma's af.
- 2. Het besturingssysteem afsluiten:

*Windows Vista*®:

Klik op **Start <sup>(1)</sup>**, daarna op de pijl **D** en ten slotte op **Afsluiten** 

*Windows*® *7*:

Klik op **Start <sup>(\*)</sup>** en vervolgens op Afsluiten.

3. Zorg ervoor dat de computer uitstaat. Als uw computer niet automatisch is uitgeschakeld na het afsluiten van het systeem, houdt u de aan/uit-knop ingedrukt totdat de computer is uitgeschakeld.

# <span id="page-2-3"></span>**Voordat u binnen de computer gaat werken**

Volg de onderstaande veiligheidsrichtlijnen om uw eigen veiligheid te garanderen en de computer en werkomgeving te beschermen tegen mogelijke schade.

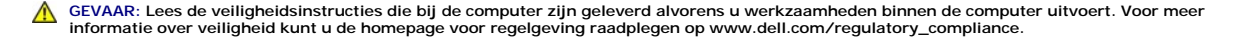

**WAARSCHUWINGEN: Alleen een bevoegde onderhoudsmonteur mag reparaties aan uw computer uitvoeren. Schade als gevolg van onderhoudswerkzaamheden die niet door Dell zijn goedgekeurd, valt niet onder de garantie.**

- WAARSCHUWINGEN: Voorkom elektrostatische ontlading door uzelf te aarden met een aardingspolsbandje of door regelmatig een ongeverfd<br>metalen oppervlak aan te raken, zoals een connector aan de achterkant van de computer.
- **WAARSCHUWINGEN: Ga voorzichtig met componenten en kaarten om. Raak de componenten en de contacten op kaarten niet aan. Houd een kaart aan de randen vast. Houd een component, zoals een processor, vast aan de uiteinden, niet aan de pinnen.**
- **WAARSCHUWINGEN: Trek wanneer u een kabel wilt losmaken aan de stekker of aan het treklipje, niet aan de kabel zelf. In het geval van**  kabelaansluitingen met vergrendelingslipjes moet u de vergrendelingslipjes naar binnen drukken om de aansluiting vrij te maken. Wanneer u een<br>kabel aansluit of loskoppelt, dient u ervoor te zorgen dat de connectoren in de

#### **pinnen te voorkomen.**

- 1. Zorg ervoor dat het werkoppervlak vlak en schoon is om te voorkomen dat de computerkap bekrast raakt.
- 2. Schakel uw computer (zie [Uw computer uitschakelen](#page-2-2)) en alle aangesloten apparaten uit.
- **WAARSCHUWINGEN: Wanneer u een netwerkkabel wilt ontkoppelen, moet u deze eerst van de computer loskoppelen en daarna pas uit het netwerkapparaat.**
- 3. Verwijder alle stekkers van telefoon- en netwerkkabels uit de computer.
- 4. Verwijder de stekker van de computer en alle daarop aangesloten apparaten uit het stopcontact.
- 5. Ontkoppel alle aangesloten apparaten van de computer.
- 6. Verwijder alle kaarten uit de ExpressCard-sleuf en de 8-in-1- geheugenkaartlezer.
- **WAARSCHUWINGEN: U voorkomt schade aan het moederbord door de batterij uit het batterijcompartiment te halen voordat u de computer een onderhoudsbeurt geeft.**
- **WAARSCHUWINGEN: U voorkomt schade aan de computer door alleen de batterij te gebruiken die speciaal voor deze Dell-computer is bedoeld. Gebruik geen batterijen die voor andere Dell-computers zijn bedoeld.**
- 7. Zet de computer ondersteboven.
- 8. Schuif met het ontgrendelingsschuifje van het batterijcompartiment totdat dit op zijn plaats klikt.
- 9. Verwijder de batterij uit het compartiment.

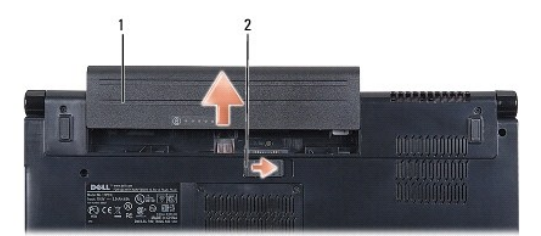

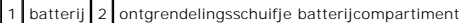

10. Zet de computer rechtop, klap het beeldscherm open en druk op de aan/uit-knop om de systeemkaart te aarden.

### <span id="page-4-0"></span> **De BIOS flashen Onderhoudshandleiding Dell Studio™ 1557/1558**

- 1. Zet de computer aan.
- 2. Ga naar de Dell Support-website op **support.dell.com**.
- 3. Klik op **Drivers en downloads**® **Selecteer een model**.
- 4. Zoek naar het BIOS-updatebestand voor uw computer:

**COPMERKING:** Het onderhoudslabel voor uw computer is te vinden aan de onderzijde van de computer.

Als u het onderhoudslabel van uw computer heeft:

a. Klik op **Een onderhoudslabel invoeren**.

b. Voer het onderhoudslabel in van uw computer in het veld **Een onderhoudslabel invoeren:**; klik vervolgens op **Gaan** en ga naar [stap 5](#page-4-1).

Als u het onderhoudslabel van uw computer heeft:

- a. Selecteer de productreeks in de lijst **Selecteer een productreeks**.
- b. Selecteer het producttype in de lijst **Selecteer een producttype**.
- c. Selecteer het productmodelnummer in de lijst **Selecteer een productmodel**.

**OPMERKING:** Als u een ander model hebt geselecteerd en opnieuw wilt beginnen, klikt u op **Start Over** (Opnieuw beginnen) rechtsboven in het menu.

- d. Klik op **Confirm** (Bevestigen).
- <span id="page-4-1"></span>5. Er verschijnt een lijst met resultaten op het scherm. Klik op het plusteken voor **Bios**.
- 6. Klik op **Nu downloaden** om het nieuwste BIOS-bestand te downloaden. Het venster **File Download** (Bestand downloaden) verschijnt.
- 7. Klik op **Opslaan** om het bestand op te slaan. Het bestand wordt naar het bureaublad gedownload.
- 8. Klik op **Close** (Sluiten) als het venster **Download Complete** (Download voltooid) verschijnt. Het bestandspictogram zal op het bureaublad worden weergegeven en zal dezelfde naam hebben als het BIOS-updatebestand dat u hebt gedownload.
- 9. Dubbelklik op het bestandspictogram op het bureaublad en volg de instructies op het scherm.

#### <span id="page-5-0"></span> **Interne kaart met draadloze Bluetooth®-technologie Onderhoudshandleiding Dell Studio™ 1557/1558**

- [De Bluetooth-kaart verwijderen](#page-5-1)
- [De Bluetooth-kaart terugplaatsen](#page-5-2)
- GEVAAR: Lees de veiligheidsinstructies die bij de computer zijn geleverd alvorens u werkzaamheden binnen de computer uitvoert. Voor meer<br>informatie over veiligheid kunt u de homepage voor regelgeving raadplegen op www.dell
- WAARSCHUWINGEN: Alleen een bevoegde onderhoudsmonteur mag reparaties aan uw computer uitvoeren. Schade als gevolg van<br><mark>onderhoudswerkzaamheden die niet door Dell™ zijn goedgekeurd, valt niet onder de garantie.</mark>
- **WAARSCHUWINGEN: Voorkom elektrostatische ontlading door u te aarden met een aardingspolsband of door zo nu en dan een ongeverfd metalen oppervlak aan te raken (bijvoorbeeld de computer).**
- WAARSCHUWINGEN: U voorkomt schade aan de systeemkaart door de hoofdbatterij te verwijderen (zie <u>Voordat u binnen de computer gaat</u> **werken) te verwijderen voordat u in de computer gaat werken.**

Als u een kaart met de draadloze Bluetooth-technologie samen met uw computer hebt besteld, is deze al geïnstalleerd.

# <span id="page-5-1"></span>**De Bluetooth-kaart verwijderen**

- 1. Volg de instructies in [Voordat u begint.](file:///C:/data/systems/Studio1557/du/SM/before.htm#wp1180036)
- 2. Verwijder de polssteun (zie [De polssteun verwijderen\)](file:///C:/data/systems/Studio1557/du/SM/palmrest.htm#wp1186039).
- 3. Verwijder de schroef waarmee de Bluetooth-kaart aan het moederbord is bevestigd.
- 4. Trek de Bluetooth-kaart omhoog om deze los te maken uit de aansluiting.

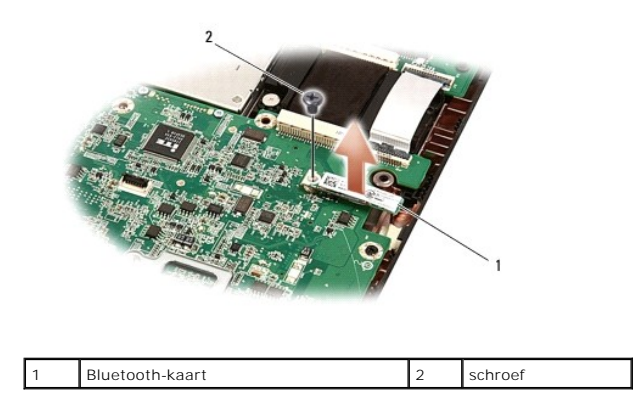

### <span id="page-5-2"></span>**De Bluetooth-kaart terugplaatsen**

- 1. Volg de instructies in [Voordat u begint.](file:///C:/data/systems/Studio1557/du/SM/before.htm#wp1180036)
- 2. Lijn de connector op de Bluetooth-kaart uit met de connector op de systeemkaart en druk de Bluetooth-kaart naar binnen totdat deze goed op zijn plaats zit.
- 3. Plaats de schroef terug waarmee de Bluetooth-kaart aan het moederbord wordt bevestigd.
- 4. Installeer de polssteun opnieuw (zie [De polssteun opnieuw installeren\)](file:///C:/data/systems/Studio1557/du/SM/palmrest.htm#wp1186026).

#### <span id="page-6-0"></span> **Camera (optioneel) Onderhoudshandleiding Dell Studio™ 1557/1558**

- [De cameramodule verwijderen](#page-6-1)
- [De cameramodule terugplaatsen](#page-6-2)
- GEVAAR: Lees de veiligheidsinstructies die bij de computer zijn geleverd alvorens u werkzaamheden binnen de computer uitvoert. Voor meer<br>informatie over veiligheid kunt u de homepage voor regelgeving raadplegen op www.dell
- WAARSCHUWINGEN: Voorkom elektrostatische ontlading door uzelf te aarden met een aardingspolsbandje of door regelmatig een ongeverfd<br>metalen oppervlak aan te raken (zoals een aansluiting aan de achterkant van de computer).
- WAARSCHUWINGEN: Alleen een bevoegde onderhoudsmonteur mag reparaties aan uw computer uitvoeren. Schade als gevolg van<br><mark>onderhoudswerkzaamheden die niet door Dell™ zijn goedgekeurd, valt niet onder de garantie.</mark>
- WAARSCHUWINGEN: U voorkomt schade aan de systeemkaart door de hoofdbatterij te verwijderen (zie Voordat u binnen de computer gaat **werken) te verwijderen voordat u in de computer gaat werken.**

## <span id="page-6-1"></span>**De cameramodule verwijderen**

- 1. Volg de instructies in [Voordat u begint.](file:///C:/data/systems/Studio1557/du/SM/before.htm#wp1180036)
- 2. Verwijder het beeldschermpaneel (zie [Het beeldschermpaneel verwijderen](file:///C:/data/systems/Studio1557/du/SM/display.htm#wp1180074)).
- 3. Verwijder de twee schroeven waarmee de camera aan de beeldschermkap is bevestigd.
- 4. Haal de camerakaart uit de beeldschermkap.

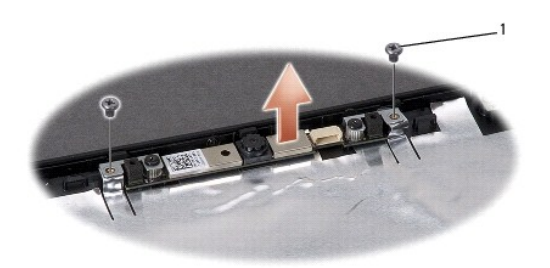

schroeven (2)

### <span id="page-6-2"></span>**De cameramodule terugplaatsen**

- 1. Volg de instructies in [Voordat u begint.](file:///C:/data/systems/Studio1557/du/SM/before.htm#wp1180036)
- 2. Plaats de twee schroeven terug waarmee de cameramodule aan de beeldschermkap is bevestigd.
- 3. Het beeldschermpaneel terugplaatsen (zie [Het beeldschermpaneel opnieuw installeren](file:///C:/data/systems/Studio1557/du/SM/display.htm#wp1180249)).

### <span id="page-7-0"></span> **Kapje middenbesturing Onderhoudshandleiding Dell Studio™ 1557/1558**

- [Het kapje van de middenbesturing verwijderen](#page-7-1)
- [Het kapje van de middenbesturing terugplaatsen](#page-8-0)
- GEVAAR: Lees de veiligheidsinstructies die bij de computer zijn geleverd alvorens u werkzaamheden binnen de computer uitvoert. Voor meer<br>informatie over veiligheid kunt u de homepage voor regelgeving raadplegen op www.dell
- WAARSCHUWINGEN: Voorkom elektrostatische ontlading door uzelf te aarden met een aardingspolsbandje of door regelmatig een ongeverfd<br>metalen oppervlak aan te raken (zoals een aansluiting aan de achterkant van de computer).
- WAARSCHUWINGEN: Alleen een bevoegde onderhoudsmonteur mag reparaties aan uw computer uitvoeren. Schade als gevolg van<br><mark>onderhoudswerkzaamheden die niet door Dell™ zijn goedgekeurd, valt niet onder de garantie.</mark>
- WAARSCHUWINGEN: U voorkomt schade aan de systeemkaart door de hoofdbatterij te verwijderen (zie <u>Voordat u binnen de computer gaat</u> **werken) te verwijderen voordat u in de computer gaat werken.**

# <span id="page-7-1"></span>**Het kapje van de middenbesturing verwijderen**

- 1. Volg de instructies in [Voordat u begint.](file:///C:/data/systems/Studio1557/du/SM/before.htm#wp1180036)
- 2. Verwijder de schroef in het batterijcompartiment vast waarmee het kapje van de middenbesturing is bevestigd.

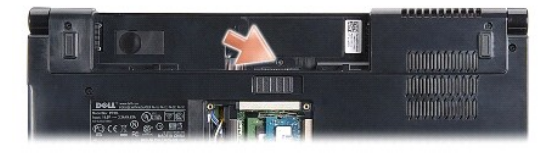

- 3. Draai de computer om en klap het beeldscherm zo ver mogelijk open.
- 4. Wrik het kapje van de middenbesturing los met een plastic pennetje, beginnend bij het batterijcompartiment aan de achterkant van de computer.
- 5. Haal het kapje van de middenbesturing voorzichtig omhoog.

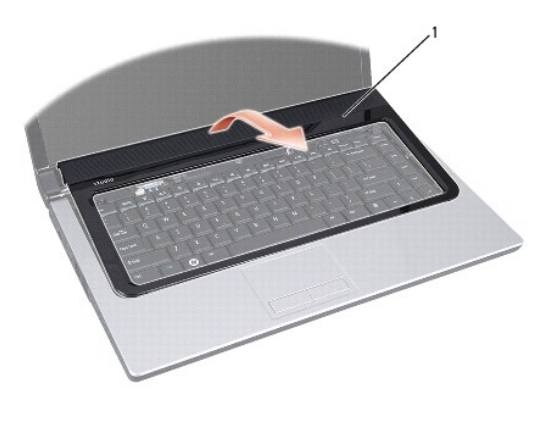

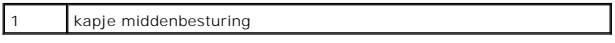

# <span id="page-8-1"></span><span id="page-8-0"></span>**Het kapje van de middenbesturing terugplaatsen**

- 1. Volg de instructies in [Voordat u begint.](file:///C:/data/systems/Studio1557/du/SM/before.htm#wp1180036)
- 2. Lijn de haakjes onder aan het kapje van de middenbesturing uit met de sleuven op de polssteun en klik het kapje op zijn plek.
- 3. Klap het beeldscherm dicht en draai de computer om.
- 4. Plaats de schroef in het batterijcompartiment vast waarmee het kapje van de middenbesturing is bevestigd.
- 5. Schuif de batterij in het batterijcompartiment totdat deze vastklikt.

#### <span id="page-9-0"></span> **Knoopbatterij Onderhoudshandleiding Dell Studio™ 1557/1558**

- [De knoopbatterij verwijderen](#page-9-1)
- **O** De knoopbatterij terugplaatse
- GEVAAR: Lees de veiligheidsinstructies die bij de computer zijn geleverd alvorens u werkzaamheden binnen de computer uitvoert. Voor meer<br>informatie over veiligheid kunt u de homepage voor regelgeving raadplegen op www.dell
- WAARSCHUWINGEN: Voorkom elektrostatische ontlading door uzelf te aarden met een aardingspolsbandje of door regelmatig een ongeverfd<br>metalen oppervlak aan te raken (zoals een aansluiting aan de achterkant van de computer).
- WAARSCHUWINGEN: Alleen een bevoegde onderhoudsmonteur mag reparaties aan uw computer uitvoeren. Schade als gevolg van<br><mark>onderhoudswerkzaamheden die niet door Dell™ zijn goedgekeurd, valt niet onder de garantie.</mark>
- WAARSCHUWINGEN: U voorkomt schade aan de systeemkaart door de hoofdbatterij te verwijderen (zie <u>Voordat u binnen de computer gaat</u> **werken) te verwijderen voordat u in de computer gaat werken.**

# <span id="page-9-1"></span>**De knoopbatterij verwijderen**

- 1. Volg de instructies in [Voordat u begint.](file:///C:/data/systems/Studio1557/du/SM/before.htm#wp1180036)
- 2. Verwijder de onderplaat (zie [De onderplaat verwijderen](file:///C:/data/systems/Studio1557/du/SM/base.htm#wp1225619)).
- 3. Gebruik een plastic pennetje om de knoopbatterij uit de sleuf los te wrikken.

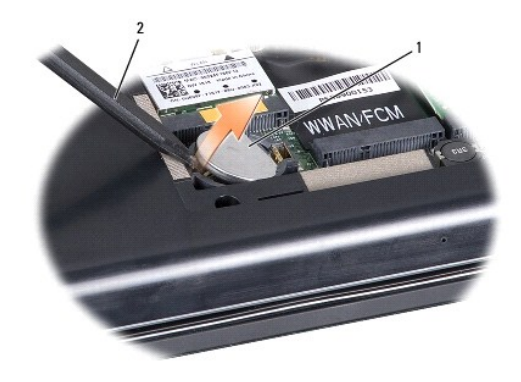

1 knoopbatterij 2 plastic pennetje

### <span id="page-9-2"></span>**De knoopbatterij terugplaatsen**

- 1. Volg de instructies in [Voordat u begint.](file:///C:/data/systems/Studio1557/du/SM/before.htm#wp1180036)
- 2. Zorg dat de pluskant van de knoopbatterij omhoog wijst.
- 3. Schuif de knoopbatterij in de sleuf en druk er voorzichtig op totdat deze op zijn plaats klikt.
- 4. Plaats de onderplaat terug (zie [De onderplaat terugplaatsen](file:///C:/data/systems/Studio1557/du/SM/base.htm#wp1217063)).

#### <span id="page-10-0"></span> **Processormodule Onderhoudshandleiding Dell Studio™ 1557/1558**

- [De processormodule verwijderen](#page-10-1)
- **O** De processormodule opnieuw install
- GEVAAR: Lees de veiligheidsinstructies die bij de computer zijn geleverd alvorens u werkzaamheden binnen de computer uitvoert. Voor meer<br>informatie over veiligheid kunt u de homepage voor regelgeving raadplegen op www.dell
- WAARSCHUWINGEN: Voorkom elektrostatische ontlading door uzelf te aarden met een aardingspolsbandje of door regelmatig een ongeverfd<br>metalen oppervlak aan te raken (zoals een aansluiting aan de achterkant van de computer).
- WAARSCHUWINGEN: Om willekeurig contact tussen de kamschroef van de ZIF-socket en de processor tijdens het verwijderen of terugzetten<br>van de processor te voorkomen, dient u zachtjes op het midden van de processor te drukken
- **WAARSCHUWINGEN: Houd de schroevendraaier loodrecht ten opzichte van de processor terwijl u de schroef draait om te voorkomen dat de processor beschadigd raakt.**
- WAARSCHUWINGEN: Alleen een bevoegde onderhoudsmonteur mag reparaties aan uw computer uitvoeren. Schade als gevolg van<br><mark>onderhoudswerkzaamheden die niet door Dell™ zijn goedgekeurd, valt niet onder de garantie.</mark>
- WAARSCHUWINGEN: U voorkomt schade aan de systeemkaart door de hoofdbatterij te verwijderen (zie <u>Voordat u binnen de computer gaat</u><br><u>werken</u>) te verwijderen voordat u in de computer gaat werken.

### <span id="page-10-1"></span>**De processormodule verwijderen**

- 1. Volg de instructies in [Voordat u begint.](file:///C:/data/systems/Studio1557/du/SM/before.htm#wp1180036)
- 2. Verwijder de warmteafleider van de processor (zie [De warmteafleider van de processor verwijderen](file:///C:/data/systems/Studio1557/du/SM/cpucool.htm#wp1119269)).
- 3. Maak de ZIF-socket los door de schroef met een kleine platte schroevendraaier linksom te draaien tot aan de stop.

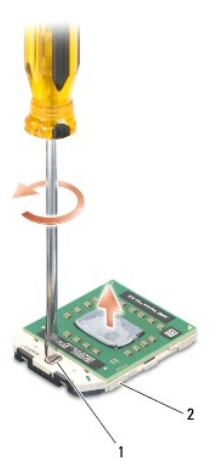

1 schroef van ZIF-socket 2 ZIF-socket

WAARSCHUWINGEN: U zorgt ervoor dat de processor maximaal wordt gekoeld, door de hitteoverdrachtszones op de thermische koeling van de<br>processor niet aan te raken. Het vet van uw huid kan het warmteoverdrachtsvermogen van d

**WAARSCHUWINGEN: Verwijder de processormodule door deze recht omhoog te trekken. Voorkom dat u de pinnen op de processormodule krombuigt.**

4. Verwijder de processormodule uit de ZIF-socket.

<span id="page-10-2"></span>**De processormodule opnieuw installeren** 

**OPMERKING:** Als u een nieuwe processor installeert, zult u een nieuwe thermische koeleenheid ontvangen waar een thermische pad aan is bevestigd,<br>of een nieuw thermisch pad ontvangen met documentatie die de juiste installa

- 1. Volg de instructies in [Voordat u begint.](file:///C:/data/systems/Studio1557/du/SM/before.htm#wp1180036)
- 2. Lijn de pin-1-hoek van de processormodule uit met de pin-1-hoek van het ZIF-contact en breng vervolgens de processormodule aan.
- **OPMERKING:** De pin-1-hoek van de processormodule heeft een driehoek die overeenstemt met de pin-1-hoek van de ZIF-socket.

Als de processormodule op juiste wijze is aangebracht, zullen alle vier de hoeken zich op dezelfde hoogte bevinden. Als een of meer hoeken van de<br>module zich op een hoger niveau bevinden dan de andere hoeken, is de module

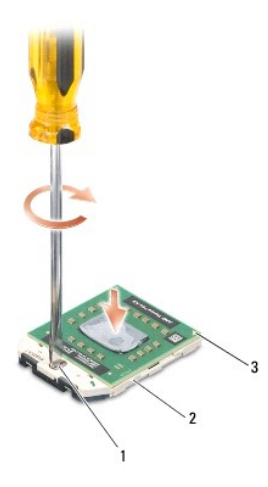

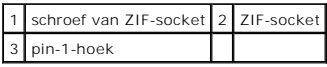

**WAARSCHUWINGEN: Houd de schroevendraaier loodrecht ten opzichte van de processor terwijl u de schroef draait om te voorkomen dat de processor beschadigd raakt.**

3. Draai de ZIF-socket vast door de kamschroef rechtsom te draaien om de processormodule vast te zetten op de systeemkaart.

4. Plaats de warmteafleider van de processor terug (zie [De warmteafleider van de processor vervangen](file:///C:/data/systems/Studio1557/du/SM/cpucool.htm#wp1122720)).

#### <span id="page-12-0"></span> **Warmteafleider van de processor Onderhoudshandleiding Dell Studio™ 1557/1558**

- [De warmteafleider van de processor verwijderen](#page-12-1)
- [De warmteafleider van de processor vervangen](#page-12-2)
- GEVAAR: Lees de veiligheidsinstructies die bij de computer zijn geleverd alvorens u werkzaamheden binnen de computer uitvoert. Voor meer<br>informatie over veiligheid kunt u de homepage voor regelgeving raadplegen op www.dell
- **GEVAAR: Als u de warmteafleider van de processor van de computer verwijdert wanneer deze heet is, mag u de metalen behuizing van de warmteafleider van de processor niet aanraken.**
- WAARSCHUWINGEN: Voorkom elektrostatische ontlading door uzelf te aarden met een aardingspolsbandje of door regelmatig een ongeverfd<br>metalen oppervlak aan te raken (zoals een aansluiting aan de achterkant van de computer).
- WAARSCHUWINGEN: Alleen een bevoegde onderhoudsmonteur mag reparaties aan uw computer uitvoeren. Schade als gevolg van<br><mark>onderhoudswerkzaamheden die niet door Dell™ zijn goedgekeurd, valt niet onder de garantie.</mark>
- WAARSCHUWINGEN: U voorkomt schade aan de systeemkaart door de hoofdbatterij te verwijderen (zie <u>Voordat u binnen de computer gaat</u><br><u>werken</u>) te verwijderen voordat u in de computer gaat werken.

### <span id="page-12-1"></span>**De warmteafleider van de processor verwijderen**

- 1. Volg de instructies in [Voordat u begint.](file:///C:/data/systems/Studio1557/du/SM/before.htm#wp1180036)
- 2. Verwijder het otische station (zie [Het optische station verwijderen](file:///C:/data/systems/Studio1557/du/SM/optical.htm#wp1180116)).
- 3. Verwijder de ExpressCard-kabels van de respectievelijke connectoren op het moederbord (zie [Removing the ExpressCard Board\)](file:///C:/data/systems/Studio1557/du/SM/expressc.htm#wp1180168).
- 4. Verwijder de kabels van de netadapter, USB, ventilator en de subwoofer van de respectievelijke connectoren op het moederbord (zie Het moederbord verwijderen).
- 5. Verwijder de zes schroeven waarmee het moederbord aan de bodemplaat van de computer is bevestigd.
- 6. Draai het moederbord om.
- 7. Maak de vier borgschroeven van de kap van de thermische koeleenheid van de processor in numerieke volgorde los (aangegeven op de warmteafleiding van de processor).

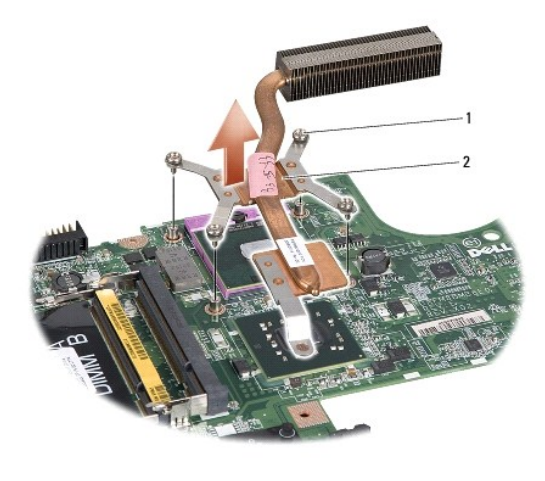

geborgde schroeven (4) 2 warmteafleider processor

8. Til de warmteafleider van de processor van de computer af.

# <span id="page-12-2"></span>**De warmteafleider van de processor vervangen**

**OPMERKING:** De oorspronkelijke thermische mat kan worden hergebruikt als de oorspronkelijke processor en warmteafleider van de processor samen<br>opnieuw worden geïnstalleerd. Als de processor of de warmteafleider wordt verv

**OPMERKING:** Bij deze procedure wordt ervan uitgegaan dat u de warmteafleider van de processor al hebt verwijderd en dat u klaar bent om deze te vervangen.

- 1. Volg de instructies in [Voordat u begint.](file:///C:/data/systems/Studio1557/du/SM/before.htm#wp1180036)
- 2. Lijn de vier geborgde schroeven op de kap van de thermische koeleenheid van de processor uit met de schroefgaten in het moederbord en draai de schroeven in numerieke volgorde vast.
- 3. Plaats het moederbord terug in de computer.
- 4. Plaats de zes schroeven terug waarmee het moederbord aan de bodemplaat van de computer is bevestigd.
- 5. Verwijder de kabels van de netadapter, USB, ventilator en de subwoofer van de respectievelijke connectoren op het moederbord (zie Het moederbord opnieuw installeren).
- 6. Verwijder de ExpressCard-kabels van de respectievelijke connectoren op het moederbord (zie [Replacing the ExpressCard Board](file:///C:/data/systems/Studio1557/du/SM/expressc.htm#wp1180894)).
- 7. Plaats het optische station terug (zie [Het optische station vervangen](file:///C:/data/systems/Studio1557/du/SM/optical.htm#wp1180161)).
- 8. Schuif de batterij in het batterijcompartiment totdat deze vastklikt.

#### <span id="page-14-0"></span> **Beeldscherm**

**Onderhoudshandleiding Dell Studio™ 1557/1558** 

- **Beeldscherm**
- [Montagekader van het beeldscherm](#page-15-0)
- **Beeldscherm**
- **Beeldschermscharnieren**

### <span id="page-14-1"></span>**Beeldscherm**

- GEVAAR: Lees de veiligheidsinstructies die bij de computer zijn geleverd alvorens u werkzaamheden binnen de computer uitvoert. Voor meer<br>informatie over veiligheid kunt u de homepage voor regelgeving raadplegen op www.dell
- WAARSCHUWINGEN: Voorkom elektrostatische ontlading door uzelf te aarden met een aardingspolsbandje of door regelmatig een ongeverfd<br>metalen oppervlak aan te raken (zoals een aansluiting aan de achterkant van de computer).
- WAARSCHUWINGEN: Alleen een bevoegde onderhoudsmonteur mag reparaties aan uw computer uitvoeren. Schade als gevolg van<br><mark>onderhoudswerkzaamheden die niet door Dell™ zijn goedgekeurd, valt niet onder de garantie.</mark>
- WAARSCHUWINGEN: U voorkomt schade aan de systeemkaart door de hoofdbatterij te verwijderen (zie Voordat u binnen de computer gaat **werken) te verwijderen voordat u in de computer gaat werken.**

### <span id="page-14-2"></span>**Het beeldscherm verwijderen**

- 1. Volg de instructies in [Voordat u begint.](file:///C:/data/systems/Studio1557/du/SM/before.htm#wp1180036)
- 2. Verwijder de onderplaat (zie [De onderplaat verwijderen](file:///C:/data/systems/Studio1557/du/SM/base.htm#wp1225619)).
- 3. Neem de kabels van de antenne uit de minikaart(en).
- 4. Haal de antennekabels uit de bevestigingsklemmen en verwijder ze uit het plaatsingskanaal.

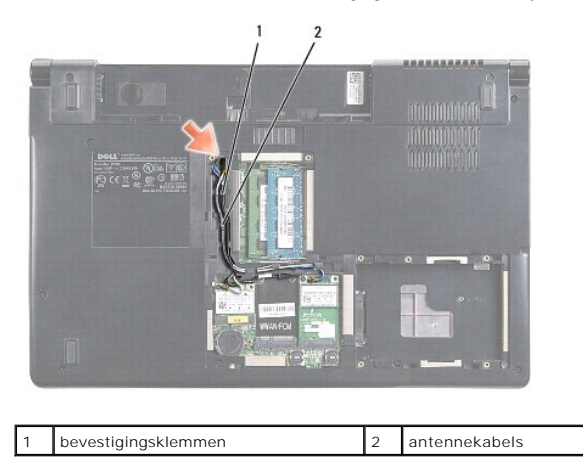

5. Verwijder de twee schroeven waarmee het beeldscherm aan de onderkant van de computer is bevestigd.

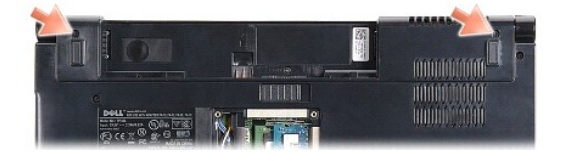

6. Verwijder het kapje van de middenbesturing (zie [Het kapje van de middenbesturing verwijderen](file:///C:/data/systems/Studio1557/du/SM/cntrcont.htm#wp1180217))

7. Verwijder het toetsenbord (zie [Het toetsenbord verwijderen\)](file:///C:/data/systems/Studio1557/du/SM/keyboard.htm#wp1180366).

- <span id="page-15-3"></span>8. Verwijder de kabels van de camera, het beeldscherm en de aan/uit-knop van de connectoren op het moederbord en haal deze uit de kabelgeleiders.
- 9. Trek de antennekabels door het geleidingsgat en haal ze uit het geleidingskanaal.
- 10. Verwijder de twee schroeven waarmee de beeldschermeenheid aan de computerbasis wordt bevestigd.

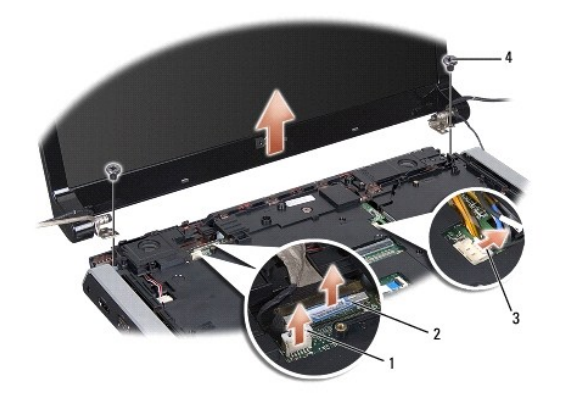

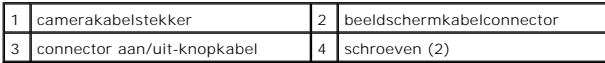

<span id="page-15-1"></span>11. Til het beeldscherm van de computer.

### **Het beeldscherm terugplaatsen**

- 1. Volg de instructies in [Voordat u begint.](file:///C:/data/systems/Studio1557/du/SM/before.htm#wp1180036)
- 2. Lijn de scharnieren van het beeldscherm uit met de gaten aan de onderzijde van de computer en laat het beeldscherm vervolgens op zijn plaats zakken.
- 3. Plaats de twee schroeven terug waarmee de beeldschermeenheid aan de bodemplaat van de computer is bevestigd.
- 4. Schuif de antennekabels onder het plaatsingsgat naar de onderzijde van de computer.
- 5. Zet de kabels van de camera, het beeldscherm en de aan/uit-knop terug in de kabelgeleiders.
- 6. Sluit de kabels van de camera, het beeldscherm en de aan/uit-knop aan op hun connectoren op het moederbord.

**OPMERKING:** Zorg ervoor dat de kabel van het beeldscherm en van de camera op juiste wijze zijn aangebracht en vastgezet onder de kabelgeleiders.

- 7. Plaats het toetsenbord terug (zie [Het toetsenbord opnieuw installeren](file:///C:/data/systems/Studio1557/du/SM/keyboard.htm#wp1181699)).
- 8. Plaats het kapje van de middenbesturing terug (zie [Het kapje van de middenbesturing terugplaatsen](file:///C:/data/systems/Studio1557/du/SM/cntrcont.htm#wp1185318)).
- 9. Klap het beeldscherm dicht en zet de computer op zijn kop.
- 10. Plaats de twee schroeven terug waarmee de beeldschermeenheid aan de bodemplaat van de computer is bevestigd.
- 11. Plaats de minikaart(en) terug en sluite de antennekabels erop aan (zie [De minikaart terugplaatsen](file:///C:/data/systems/Studio1557/du/SM/minicard.htm#wp1182689)).
- 12. Plaats de onderplaat terug (zie [De onderplaat terugplaatsen](file:///C:/data/systems/Studio1557/du/SM/base.htm#wp1217063)).

# <span id="page-15-0"></span>**Montagekader van het beeldscherm**

<span id="page-15-2"></span>**Het montagekader van het beeldscherm verwijderen**

<span id="page-16-0"></span>GEVAAR: De volgende instructies zijn niet van toepassing op beeldschermpanelen zonder marges, die niet gedemonteerd mogen worden.

- 1. Volg de instructies in [Voordat u begint.](file:///C:/data/systems/Studio1557/du/SM/before.htm#wp1180036)
- 2. Verwijder het beeldscherm (zie [Het beeldscherm verwijderen\)](#page-14-2).
- **WAARSCHUWINGEN: Maak het kader voorzichtig los van de onderkant van het beeldscherm om schade aan het kader en het beeldschermpaneel te voorkomen.**
- 3. Druk elk van de vier kanten van het beeldschermkader voorzichtig naar buiten om het kader van het beeldschermpaneel te halen.

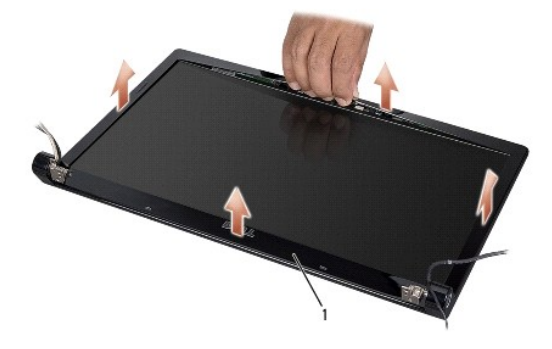

#### 1 beeldschermkader

<span id="page-16-2"></span>**OPMERKING:** In sommige computers vindt u aan beide kanten van het kader dubbelzijdig tape. Verwijder het beeldschermkader voorzichtig van het dubbelzijdige tape om schade te voorkomen.

### **Het montagekader opnieuw installeren**

- 1. Volg de instructies in [Voordat u begint.](file:///C:/data/systems/Studio1557/du/SM/before.htm#wp1180036)
- 2. Begin in een hoek en gebruik uw vingers om het montagekader terug op zijn plaats te klikken om het vast te maken aan het beeldschermpaneel.
- 3. Plaats het beeldscherm terug (zie [Het beeldscherm terugplaatsen\)](#page-15-1).

# <span id="page-16-1"></span>**Beeldscherm**

### <span id="page-16-3"></span>**Het beeldschermpaneel verwijderen**

- 1. Volg de instructies in [Voordat u begint.](file:///C:/data/systems/Studio1557/du/SM/before.htm#wp1180036)
- 2. Verwijder het beeldscherm (zie [Het beeldscherm verwijderen\)](#page-14-2).
- 3. Verwijder het montagekader van het beeldscherm (zie [Het montagekader van het beeldscherm verwijderen](#page-15-2)).
- 4. Verwijder de vier schroeven waarmee het beeldschermpaneel aan de kap is bevestigd.
- 5. Verwijder de camerakabel van de connector op de camera met het treklipje.

<span id="page-17-0"></span>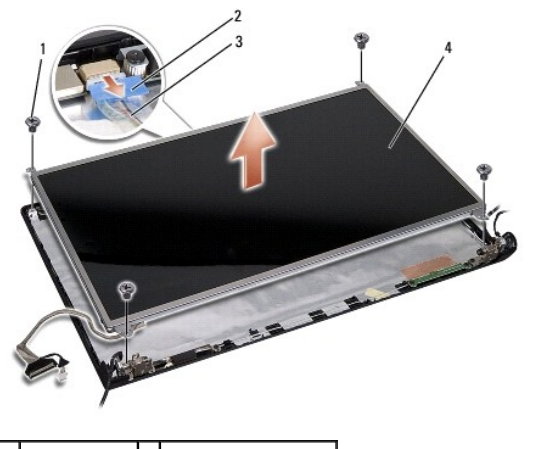

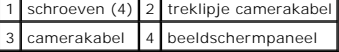

- 6. Til het beeldschermpaneel uit de beeldschermkap.
- 7. Plaats de vier schroeven terug (twee aan elke kant van het beeldschermpaneel) waarmee de beeldschermbeugels aan het paneel zijn bevestigd en verwijder de beeldschermbeugels.
- 8. Draai het beeldschermpaneel om.

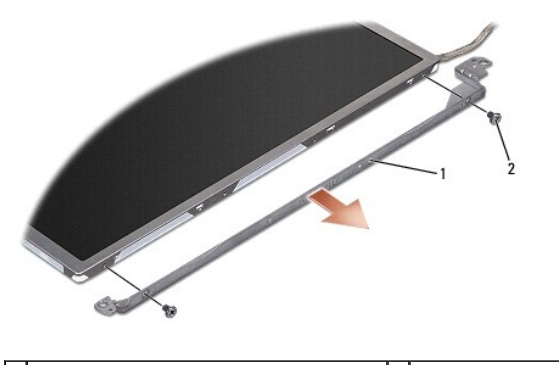

1 beeldschermpaneelbeugels (1 links, 1 rechts) 2 schroeven (4 totaal, 2 aan elke kant)

9. Gebruik het treklipje van de beeldschermkabel om de kabel te verwijderen van de beeldschermkaart.

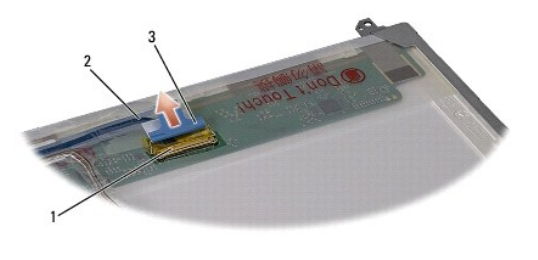

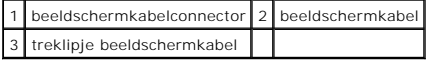

# <span id="page-17-1"></span>**Het beeldschermpaneel opnieuw installeren**

- 1. Volg de instructies in [Voordat u begint.](file:///C:/data/systems/Studio1557/du/SM/before.htm#wp1180036)
- 2. Sluit de beeldschermkabel aan op de achterzijde van het beeldschermpaneel.
- <span id="page-18-1"></span>3. Plaats de vier schroeven terug (twee aan elke kant van het beeldschermpaneel) om de beeldschermbeugels aan het paneel te bevestigen.
- 4. Sluit de camerakabel aan op de connector op de camera.
- 5. Lijn de schroefgaten op de beeldschermbeugel uit met de overeenkomstige schroefgaten en geleidingspennen op de beeldschermkap en laat het beeldschermpaneel op zijn plaats zakken.
- 6. Plaats de vier schroeven terug waarmee het beeldschermpaneel aan de beeldschermkap is bevestigd.
- 7. Installeer het montagekader van het beeldscherm opnieuw (zie [Het montagekader opnieuw installeren\)](#page-16-2).
- 8. Plaats het beeldscherm terug (zie [Het beeldscherm terugplaatsen\)](#page-15-1).

## <span id="page-18-0"></span>**Beeldschermscharnieren**

#### **De beeldschermscharnieren verwijderen**

- 1. Volg de instructies in [Voordat u begint.](file:///C:/data/systems/Studio1557/du/SM/before.htm#wp1180036)
- 2. Verwijder het beeldscherm (zie [Het beeldscherm verwijderen\)](#page-14-2).
- 3. Verwijder het beeldschermpaneel zonder de beeldschermbeugel te verwijderen (zie [Het beeldschermpaneel verwijderen](#page-16-3)).
- 4. Verwijder de twee schroeven (een aan elke kant) waarmee de beeldschermscharnieren aan de beeldschermkap zijn bevestigd.
- 5. Verwijder de beeldschermscharnieren.

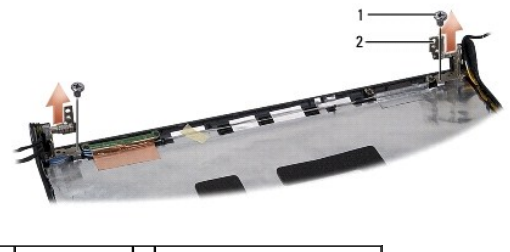

1 schroeven (2) 2 beeldschermscharnieren (2)

#### **De beeldschermscharnieren terugplaatsen**

- 1. Volg de instructies in [Voordat u begint.](file:///C:/data/systems/Studio1557/du/SM/before.htm#wp1180036)
- 2. Lijn de gaten op de beeldschermscharnieren uit met de gaten op de beeldschermkap en plaats de twee schroeven terug (een aan elke kant) waarmee de beeldschermscharnieren worden bevestigd aan de beeldschermkap.
- 3. Het beeldschermpaneel terugplaatsen (zie [Het beeldschermpaneel opnieuw installeren](#page-17-1)).
- 4. Plaats het beeldscherm terug (zie [Het beeldscherm terugplaatsen\)](#page-15-1).

#### <span id="page-19-0"></span> **ExpressCard Board Onderhoudshandleiding Dell Studio™ 1557/1558**

- Removing the ExpressCard Board
- Replacing the ExpressCard Board
- GEVAAR: Lees de veiligheidsinstructies die bij de computer zijn geleverd alvorens u werkzaamheden binnen de computer uitvoert. Voor meer<br>informatie over veiligheid kunt u de homepage voor regelgeving raadplegen op www.dell
- WAARSCHUWINGEN: Voorkom elektrostatische ontlading door uzelf te aarden met een aardingspolsbandje of door regelmatig een ongeverfd<br>metalen oppervlak aan te raken (zoals een aansluiting aan de achterkant van de computer).
- WAARSCHUWINGEN: Alleen een bevoegde onderhoudsmonteur mag reparaties aan uw computer uitvoeren. Schade als gevolg van<br><mark>onderhoudswerkzaamheden die niet door Dell™ zijn goedgekeurd, valt niet onder de garantie.</mark>
- WAARSCHUWINGEN: U voorkomt schade aan de systeemkaart door de hoofdbatterij te verwijderen (zie <u>Voordat u binnen de computer gaat</u> **werken) te verwijderen voordat u in de computer gaat werken.**

# <span id="page-19-1"></span>**Removing the ExpressCard Board**

- 1. Volg de instructies in [Voordat u begint.](file:///C:/data/systems/Studio1557/du/SM/before.htm#wp1180036)
- 2. Verwijder de polssteun (zie [De polssteun verwijderen\)](file:///C:/data/systems/Studio1557/du/SM/palmrest.htm#wp1186039).
- 3. Verwijder de ExpressCard-kabels van de connectoren op het moederbord.
- 4. Verwijder de vier schroeven waarmee de ExpressCard-kaart aan de onderzijde van de computer is bevestigd en verwijder de kaart.

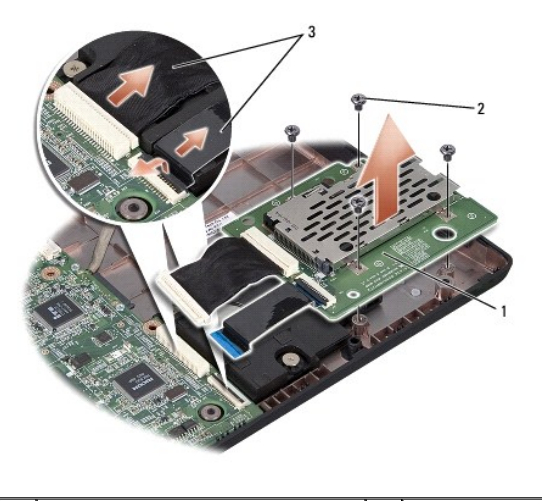

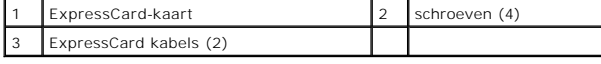

# <span id="page-19-2"></span>**Replacing the ExpressCard Board**

- 1. Volg de instructies in [Voordat u begint.](file:///C:/data/systems/Studio1557/du/SM/before.htm#wp1180036)
- 2. Sluit de kabels van de ExpressCard-kaart aan op de connectoren van het moederbord.
- 3. Plaats de ExpressCard-kaart op zijn plek en bevestig de vier schroeven om de ExpressCard-\kaart vast te zetten.
- WAARSCHUWINGEN: Voordat u de computer aanzet, moet u alle schroeven opnieuw aanbrengen en vastzetten en controleren of er geen losse<br>schroeven in de computer zijn achtergebleven. Als u dit niet doet, loopt u het risico dat

4. Installeer de polssteun opnieuw (zie [De polssteun opnieuw installeren\)](file:///C:/data/systems/Studio1557/du/SM/palmrest.htm#wp1186026).

### <span id="page-21-0"></span> **Ventilator**

#### **Onderhoudshandleiding Dell Studio™ 1557/1558**

- [De ventilator verwijderen](#page-21-1)
- O De ventilator opnieuw insta
- GEVAAR: Lees de veiligheidsinstructies die bij de computer zijn geleverd alvorens u werkzaamheden binnen de computer uitvoert. Voor meer<br>informatie over veiligheid kunt u de homepage voor regelgeving raadplegen op www.dell
- WAARSCHUWINGEN: Voorkom elektrostatische ontlading door uzelf te aarden met een aardingspolsbandje of door regelmatig een ongeverfd<br>metalen oppervlak aan te raken (zoals een aansluiting aan de achterkant van de computer).
- WAARSCHUWINGEN: Alleen een bevoegde onderhoudsmonteur mag reparaties aan uw computer uitvoeren. Schade als gevolg van<br><mark>onderhoudswerkzaamheden die niet door Dell™ zijn goedgekeurd, valt niet onder de garantie.</mark>
- WAARSCHUWINGEN: U voorkomt schade aan de systeemkaart door de hoofdbatterij te verwijderen (zie Voordat u binnen de computer gaat **werken) te verwijderen voordat u in de computer gaat werken.**

# <span id="page-21-1"></span>**De ventilator verwijderen**

- 1. Volg de instructies in [Voordat u begint.](file:///C:/data/systems/Studio1557/du/SM/before.htm#wp1180036)
- 2. Verwijder het otische station (zie [Het optische station verwijderen](file:///C:/data/systems/Studio1557/du/SM/optical.htm#wp1180116)).
- 3. Verwijder de kabels van de netadapter, USB, ventilator en subwoofer van de respectievelijke connectoren op het moederbord.
- 4. Verwijder de zes schroeven waarmee het moederbord aan de bodemplaat van de computer is bevestigd.
- 5. Verwijder het moederbord uit de computer.
- 6. Verwijder de twee schroeven waarmee de ventilator op de computer is vastgezet.
- 7. Til de ventilator uit de computer.

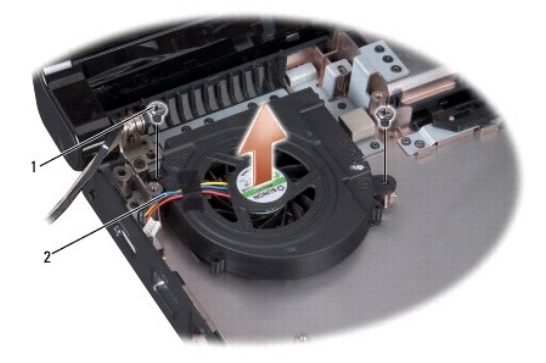

1 schroeven (2) 2 ventilatorkabel

# <span id="page-21-2"></span>**De ventilator opnieuw installeren**

- 1. Volg de instructies in [Voordat u begint.](file:///C:/data/systems/Studio1557/du/SM/before.htm#wp1180036)
- 2. Plaats de ventilator in de computer en plaats de twee schroeven terug waarmee de ventilator wordt bevestigd.
- 3. Plaats het moederbord in de computer.
- 4. Plaats de zes schroeven terug waarmee het moederbord aan de bodemplaat van de computer is bevestigd.
- 5. Verwijder de kabels van de netadapter, USB, ventilator en subwoofer van de respectievelijke connectoren op het moederbord.
- 6. Plaats het optische station terug (zie [Het optische station vervangen](file:///C:/data/systems/Studio1557/du/SM/optical.htm#wp1180161)).

#### <span id="page-23-0"></span> **Vaste schijf**

**Onderhoudshandleiding Dell Studio™ 1557/1558** 

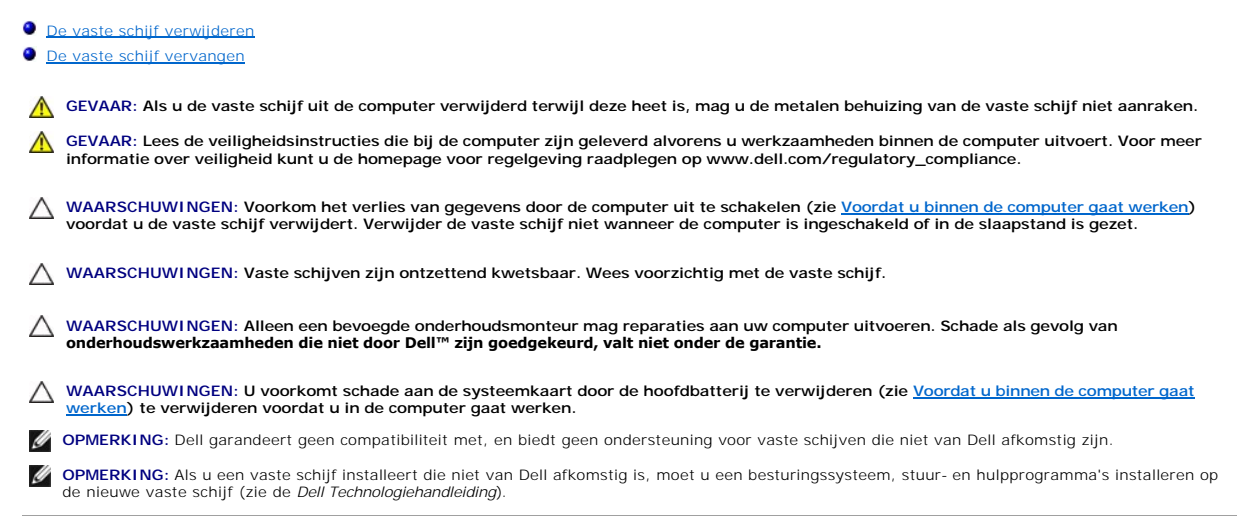

# <span id="page-23-1"></span>**De vaste schijf verwijderen**

- 1. Volg de instructies in [Voordat u begint.](file:///C:/data/systems/Studio1557/du/SM/before.htm#wp1180036)
- 2. Verwijder de onderplaat (zie [De onderplaat verwijderen](file:///C:/data/systems/Studio1557/du/SM/base.htm#wp1225619)).
- 3. Verwijder de vier schroeven waarmee de vasteschijfhouder op de onderplaat van de computer is vastgezet.
- 4. Schuif de vaste schijf opzij om deze los te koppelen van de vasteschijfaansluiting en til de schijf uit de computer.

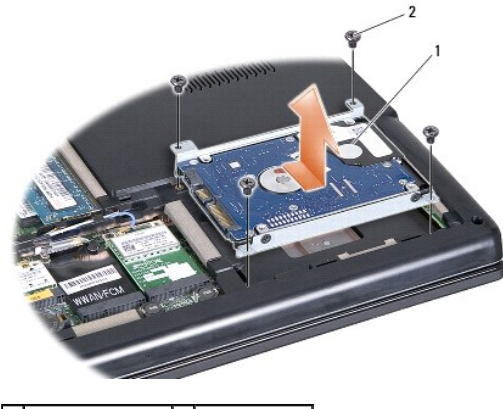

1 vasteschijfhouder 2 schroeven (4)

- 5. Verwijder de vier schroeven waarmee de vaste schijf aan de houder is bevestigd.
- 6. Til de vaste schijf van de vaste-schijfhouder.

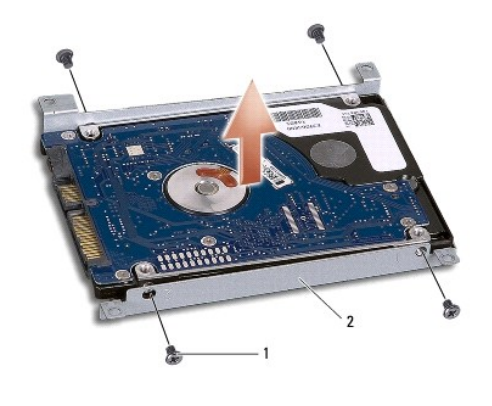

1 schroeven (4) 2 vaste-schijfhouder

WAARSCHUWINGEN: Nadat u de vaste schijf uit de computer hebt verwijderd, moet u deze in een beschermende antistatische verpakking<br>bewaren. Zie "Bescherming tegen elektrostatische ontlading" in de veiligheidsinformatie die

# <span id="page-24-0"></span>**De vaste schijf vervangen**

- 1. Volg de instructies in [Voordat u begint.](file:///C:/data/systems/Studio1557/du/SM/before.htm#wp1180036)
- 2. Lijn de schroefgaten op de beugel van de vaste schijf uit met de schroefgaten op de vaste schijf en plaats de vier schroeven terug, waarmee de beugel aan de vaste schijf is bevestigd.
- 3. Plaats de vaste schijf op de onderplaat van de computer.
- 4. Schuif de vaste schijf in de connector van de vaste schijf op het moederbord.
- 5. Plaats de twee schroeven terug waarmee de vaste schijf aan de computerbasis is bevestigd.
- 6. Plaats de onderplaat terug (zie [De onderplaat terugplaatsen](file:///C:/data/systems/Studio1557/du/SM/base.htm#wp1217063)).
- WAARSCHUWINGEN: Voordat u de computer aanzet, moet u alle schroeven opnieuw aanbrengen en vastzetten en controleren of er geen losse<br>schroeven in de computer zijn achtergebleven. Als u dit niet doet, loopt u het risico dat
- WAARSCHUWINGEN: Volg het installatieproces van het besturingssysteem niet als de vaste schijf een FIHD (Factory-Imaged Hard Drive) is. Het<br>**besturingssysteem is al geïnstalleerd op de FIHD.**

7. Installeer indien nodig het besturingssysteem, de stuurprogramma's en hulpprogramma's voor uw computer (zie de *Dell Technologiehandleiding*).

#### <span id="page-25-0"></span> **Toetsenbord Onderhoudshandleiding Dell Studio™ 1557/1558**

- Het toetsenbord verwijderen
- Het toetsenbord opnieuw installer
- GEVAAR: Lees de veiligheidsinstructies die bij de computer zijn geleverd alvorens u werkzaamheden binnen de computer uitvoert. Voor meer<br>informatie over veiligheid kunt u de homepage voor regelgeving raadplegen op www.dell
- WAARSCHUWINGEN: Voorkom elektrostatische ontlading door uzelf te aarden met een aardingspolsbandje of door regelmatig een ongeverfd<br>metalen oppervlak aan te raken (zoals een aansluiting aan de achterkant van de computer).
- WAARSCHUWINGEN: Alleen een bevoegde onderhoudsmonteur mag reparaties aan uw computer uitvoeren. Schade als gevolg van<br><mark>onderhoudswerkzaamheden die niet door Dell™ zijn goedgekeurd, valt niet onder de garantie.</mark>
- WAARSCHUWINGEN: U voorkomt schade aan de systeemkaart door de hoofdbatterij te verwijderen (zie Voordat u binnen de computer gaat **werken) te verwijderen voordat u in de computer gaat werken.**

## <span id="page-25-1"></span>**Het toetsenbord verwijderen**

- 1. Volg de instructies in [Voordat u begint.](file:///C:/data/systems/Studio1557/du/SM/before.htm#wp1180036)
- 2. Verwijder het kapje van de middenbesturing (zie [Het kapje van de middenbesturing verwijderen](file:///C:/data/systems/Studio1557/du/SM/cntrcont.htm#wp1180217))
- 3. Verwijder de twee schroeven boven aan het toetsenbord.

**WAARSCHUWINGEN: De toetsen van het toetsenbord zijn kwetsbaar, zitten snel los en het duurt lang om ze terug te plaatsen. Wees voorzichtig met het verwijderen van het toetsenbord en met het toetsenbord zelf.**

- 4. Til het toetsenbord net genoeg op om bij de toetsenbordconnector te komen.
- 5. Draai de vergrendeling van de toetsenbordconnector richting de voorkant van de computer om de toetsenbordkabel uit de toetsenbordkabelconnector op de systeemkaart te halen.
- 6. Schuif de kabel van het toetsenbord uit de connector op het toetsenbord.

**OPMERKING:** Als u het toetsenbord met achtergrondverlichting (optioneel) heeft, moet u de kabel voor de achtergrondverlichting op het toetsenbord uit de connector op het moederbord verwijderer

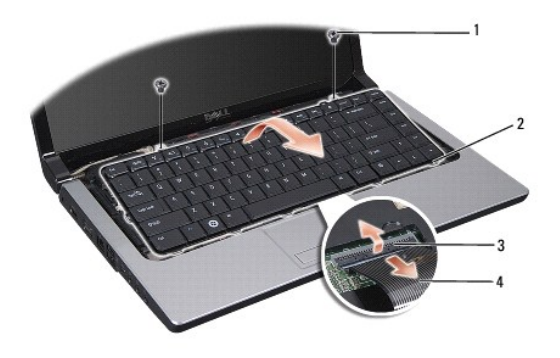

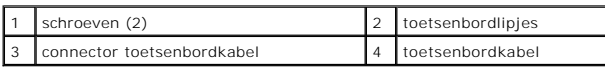

### <span id="page-25-2"></span>**Het toetsenbord opnieuw installeren**

1. Volg de instructies in [Voordat u begint.](file:///C:/data/systems/Studio1557/du/SM/before.htm#wp1180036)

- 2. Schuif de kabel van het toetsenbord in de connector op het moederbord.
- 3. Draai de vergrendeling van de toetsenbordkabelconnector om de kabel van het toetsenbord vast te maken.
- 4. Lijn de lipjes uit langs de onderkant van het toetsenbord en schuif ze in de sleuven van de polssteun.
- 5. Druk op de hoeken aan de bovenkant van het toetsenbord om dit op zijn plaats te drukken.
- 6. Plaats de twee schroeven bovenaan het toetsenbord terug.
- 7. Plaats het kapje van de middenbesturing terug (zie [Het kapje van de middenbesturing terugplaatsen](file:///C:/data/systems/Studio1557/du/SM/cntrcont.htm#wp1185318)).

#### <span id="page-27-0"></span> **Batterijvergrendelingsmechanisme Onderhoudshandleiding Dell Studio™ 1557/1558**

- [Het batterijvergrendelingsmechanisme verwijderen](#page-27-1)
- $\bullet$  Het batterijvergrendelingsmechanisme terugplaatse
- GEVAAR: Lees de veiligheidsinstructies die bij de computer zijn geleverd alvorens u werkzaamheden binnen de computer uitvoert. Voor meer<br>informatie over veiligheid kunt u de homepage voor regelgeving raadplegen op www.dell
- WAARSCHUWINGEN: Voorkom elektrostatische ontlading door uzelf te aarden met een aardingspolsbandje of door regelmatig een ongeverfd<br>metalen oppervlak aan te raken (zoals een aansluiting aan de achterkant van de computer).
- WAARSCHUWINGEN: Alleen een bevoegde onderhoudsmonteur mag reparaties aan uw computer uitvoeren. Schade als gevolg van<br><mark>onderhoudswerkzaamheden die niet door Dell™ zijn goedgekeurd, valt niet onder de garantie.</mark>
- WAARSCHUWINGEN: U voorkomt schade aan de systeemkaart door de hoofdbatterij te verwijderen (zie Voordat u binnen de computer gaat **werken) te verwijderen voordat u in de computer gaat werken.**

# <span id="page-27-1"></span>**Het batterijvergrendelingsmechanisme verwijderen**

- 1. Volg de instructies in [Voordat u begint.](file:///C:/data/systems/Studio1557/du/SM/before.htm#wp1180036)
- 2. Verwijder de onderplaat (zie [De onderplaat verwijderen](file:///C:/data/systems/Studio1557/du/SM/base.htm#wp1225619)).
- 3. Verwijder alle geheugenmodules (zie [De geheugenmodules verwijderen\)](file:///C:/data/systems/Studio1557/du/SM/memory.htm#wp1181008).
- 4. Verwijder de vaste schijf (zie [De vaste schijf verwijderen](file:///C:/data/systems/Studio1557/du/SM/hdd.htm#wp1181881)).
- 5. Verwijder de minikaarten (zie [De minikaart verwijderen](file:///C:/data/systems/Studio1557/du/SM/minicard.htm#wp1182434)).
- 6. Verwijder het kapje van de middenbesturing (zie [Het kapje van de middenbesturing verwijderen](file:///C:/data/systems/Studio1557/du/SM/cntrcont.htm#wp1180217))
- 7. Verwijder het toetsenbord (zie [Het toetsenbord verwijderen\)](file:///C:/data/systems/Studio1557/du/SM/keyboard.htm#wp1180366).
- 8. Verwijder de polssteun (zie [De polssteun verwijderen\)](file:///C:/data/systems/Studio1557/du/SM/palmrest.htm#wp1186039).
- 9. Verwijder het otische station (zie [Het optische station verwijderen](file:///C:/data/systems/Studio1557/du/SM/optical.htm#wp1180116)).
- 10. Verwijder de systeemkaart (zie [Het moederbord verwijderen\)](file:///C:/data/systems/Studio1557/du/SM/sysboard.htm#wp1180340)
- 11. Verwijder de vergrendelingsveer uit de haak die de veer op zijn plaats houdt.

**WAARSCHUWINGEN: Voordat u de knop van het batterijvergrendelingsmechanisme verwijdert, moet u de richting van de knop controleren om een juiste installatie te garanderen wanneer u de knop opnieuw aanbrengt.**

12. Verwijder de schroef waarmee het batterijvergrendelingsmechanisme wordt vastgezet op het ontgrendelingsschuifje van het batterijcompartiment en haal de grendel uit de computer.

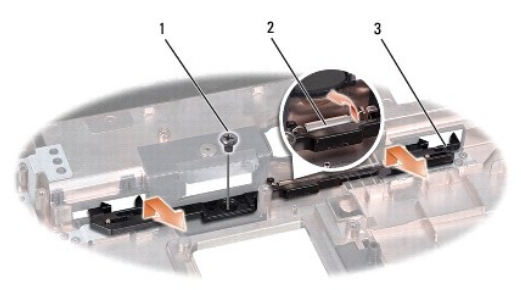

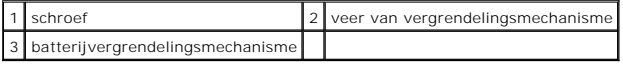

# <span id="page-28-0"></span>**Het batterijvergrendelingsmechanisme terugplaatsen**

- WAARSCHUWINGEN: Controleer of het batterijvergrendelingsmechanisme in de juiste richting wijst. De uitholling voor de schroef moet naar<br>boven zijn gericht wanneer u het batterijvergrendelingsmechanisme installeert.
- 1. Volg de instructies in [Voordat u begint.](file:///C:/data/systems/Studio1557/du/SM/before.htm#wp1180036)
- 2. Schuif het batterijvergrendelingsmechanisme op zijn plaats.
- 3. Plaats e schroef waarmee het batterijvergrendelingsmechanisme wordt vastgezet op het ontgrendelingsschuifje van het batterijcompartiment.
- 4. Gebruik een kleine schroevendraaier en plaats de veer over de haak op de computerbehuizing.
- 5. Volg de stappen in [Het batterijvergrendelingsmechanisme verwijderen](#page-27-1) in omgekeerde volgorde.

#### <span id="page-29-0"></span> **Geheugen**

**Onderhoudshandleiding Dell Studio™ 1557/1558** 

- **O** De geheugenmodules verwijderen
- **O** De geheugenmodule(s) terug
- GEVAAR: Lees de veiligheidsinstructies die bij de computer zijn geleverd alvorens u werkzaamheden binnen de computer uitvoert. Voor meer<br>informatie over veiligheid kunt u de homepage voor regelgeving raadplegen op www.dell
- WAARSCHUWINGEN: Voorkom elektrostatische ontlading door uzelf te aarden met een aardingspolsbandje of door regelmatig een ongeverfd<br>metalen oppervlak aan te raken (zoals een aansluiting aan de achterkant van de computer).
- WAARSCHUWINGEN: Alleen een bevoegde onderhoudsmonteur mag reparaties aan uw computer uitvoeren. Schade als gevolg van<br><mark>onderhoudswerkzaamheden die niet door Dell™ zijn goedgekeurd, valt niet onder de garantie.</mark>
- WAARSCHUWINGEN: U voorkomt schade aan de systeemkaart door de hoofdbatterij te verwijderen (zie Voordat u binnen de computer gaat **werken) te verwijderen voordat u in de computer gaat werken.**

U kunt het geheugen van uw computer uitbreiden door geheugenmodules op de systeemkaart te installeren. Zie "Specificaties" in de *Setupgids* voor informatie<br>over het geheugen dat door uw computer wordt ondersteund. Install

**OPMERKING:** Geheugenmodules die u van Dell™ koopt, vallen onder de computergarantie.

Uw computer is uitgerust met twee gebruikerstoegankelijke SODIMM-sockets, DIMM A en DIMM B, die beiden via de onderzijde van de computer toegankelijk zijn.

WAARSCHUWINGEN: Als u geheugenmodules in twee connectoren moet installeren, installeert u eerst een geheugenmodule in de connector **genaamd "DIMM A" en daarna een module in de connector "DIMM B".**

# <span id="page-29-1"></span>**De geheugenmodules verwijderen**

- 1. Volg de instructies in [Voordat u begint.](file:///C:/data/systems/Studio1557/du/SM/before.htm#wp1180036)
- 2. Verwijder de onderplaat (zie [De onderplaat verwijderen](file:///C:/data/systems/Studio1557/du/SM/base.htm#wp1225619)).
- **WAARSCHUWINGEN: Gebruiken geen hulpmiddelen om de klemmen van de geheugenmoduleconnector te spreiden. Zo voorkomt u schade aan de geheugenmoduleconnector.**
- 3. Spreid de klemmen aan de uiteinden van de geheugenmoduleconnector voorzichtig met uw vingers totdat de module loskomt.
- 4. Verwijder de geheugenmodule uit de connector.

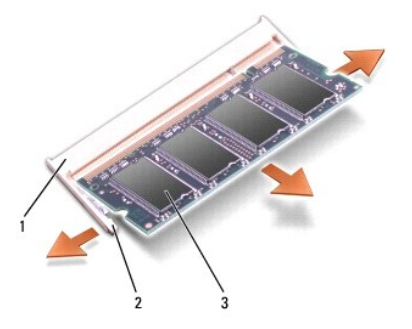

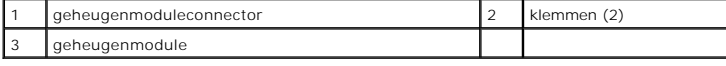

# <span id="page-29-2"></span>**De geheugenmodule(s) terugplaatsen**

1. Volg de instructies in [Voordat u begint.](file:///C:/data/systems/Studio1557/du/SM/before.htm#wp1180036)

- 2. Lijn de inkeping in de randconnector van de module uit met het lipje in de connectorsleuf.
- 3. Schuif de geheugenmodule onder een hoek van 45 graden stevig in de sleuf en druk de geheugenmodule naar beneden totdat deze op zijn plaats klikt.<br>Als u geen klik hoort, verwijdert u de geheugenmodule en installeert u de

**OPMERKING:** Als de geheugenmodule niet op juiste wijze wordt geplaatst, start de computer mogelijk niet op.

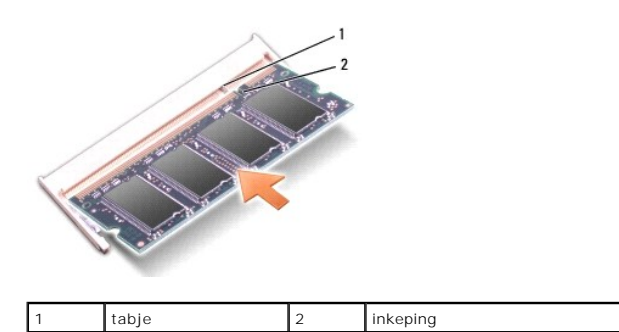

- **WAARSCHUWINGEN: Als de onderkap moeilijk te sluiten is, verwijdert u de module en installeert u deze opnieuw. Als u te veel kracht uitoefent op de onderplaat, kunt u de computer beschadigen.**
- 4. Plaats de onderplaat terug (zie [De onderplaat terugplaatsen](file:///C:/data/systems/Studio1557/du/SM/base.htm#wp1217063)).
- 5. Plaats de batterij in het batterijcompartiment of sluit de netadapter aan op de computer en op een stopcontact.
- 6. Zet de computer aan.

Bij het opstarten van de computer wordt het extra geheugen gedetecteerd en worden de systeemconfiguratiegegevens automatisch bijgewerkt.

Controleren dat het geheugen correct is geïnstalleerd:

*Windows Vista*®:

Klik op **Start** ® **Configuratiescherm**® **Systeem en onderhoud**.

*Windows 7*:

Klik op **Start** ® **Configuratiescherm**® **Systeem en beveiliging**® **Systeem**.

#### <span id="page-31-0"></span> **Communicatiekaarten Onderhoudshandleiding Dell Studio™ 1557/1558**

- Subscriber Identity Module
- [Draadloze minikaarten](#page-31-2)
- GEVAAR: Lees de veiligheidsinstructies die bij de computer zijn geleverd alvorens u werkzaamheden binnen de computer uitvoert. Voor meer<br>informatie over veiligheid kunt u de homepage voor regelgeving raadplegen op www.dell
- WAARSCHUWINGEN: Voorkom elektrostatische ontlading door uzelf te aarden met een aardingspolsbandje of door regelmatig een ongeverfd<br>metalen oppervlak aan te raken (zoals een aansluiting aan de achterkant van de computer).
- WAARSCHUWINGEN: Alleen een bevoegde onderhoudsmonteur mag reparaties aan uw computer uitvoeren. Schade als gevolg van<br><mark>onderhoudswerkzaamheden die niet door Dell™ zijn goedgekeurd, valt niet onder de garantie.</mark>
- WAARSCHUWINGEN: U voorkomt schade aan de systeemkaart door de hoofdbatterij te verwijderen (zie Voordat u binnen de computer gaat **werken) te verwijderen voordat u in de computer gaat werken.**

# <span id="page-31-1"></span>**Subscriber Identity Module**

SIM's (Subscriber Identity Modules) geven een unieke identificatie van gebruikers via een IMSI (International Mobile Subscriber Identity).

### **De SIM installeren**

- 1. Volg de instructies in [Voordat u begint.](file:///C:/data/systems/Studio1557/du/SM/before.htm#wp1180036)
- 2. Schuif de SIM in de houder in het batterijcompartiment.

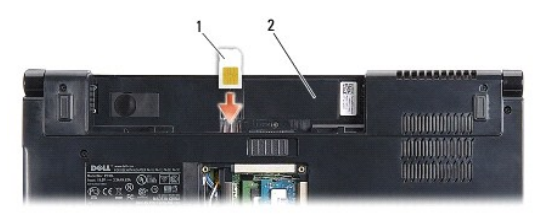

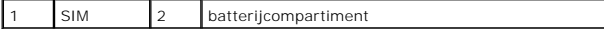

### **De SIM verwijderen**

Druk tegen de SIM in de sleuf om deze te ontgrendelen. Wanneer de SIM gedeeltelijk is uitgeworpen, kunt u deze uit het batterijcompartiment trekken.

## <span id="page-31-2"></span>**Draadloze minikaarten**

**OPMERKING:** Dell garandeert geen compatibiliteit met (en biedt geen ondersteuning voor) minikaarten die niet van Dell afkomstig zijn.

De computer ondersteunt drie minikaartsleuven:

- 1 Twee volledige minikaartsleuven voor WWAN, WPAN, UWB en Bluetooth®
- l Een half-minikaartsleuf voor WLANN

**OPMERKING:** Afhankelijk van de configuratie van uw systeem kunnen er één of meer minikaarten niet aanwezig zijn.

Dit zijn de ondersteunde typen minikaarten:

- l Kaarten voor Wireless Local Area Network (WLAN) Half-minikaart
- l Kaarten voor Ultra Wide Band (UWB) Volledige minikaart
- l Kaarten voor mobiel breedbandnetwerk of Wireless Wide Area Network (WWAN) Full Mini-kaart
- l Kaarten voor Wireless Personal Area Network (WPAN) of interne kaart met de draadloze Bluetooth-technologie Full Mini-kaart

<span id="page-32-0"></span>**OPMERKING:** Uw computer kan slechts twee volledige minikaarten en een half-minikaart tegelijkertijd ondersteunen.

**OPMERKING:** De WLAN-sleuf ondersteunt een half-minikaart.

### **De minikaart verwijderen**

- 1. Volg de instructies in [Voordat u begint.](file:///C:/data/systems/Studio1557/du/SM/before.htm#wp1180036)
- 2. Verwijder de onderplaat (zie [De onderplaat verwijderen](file:///C:/data/systems/Studio1557/du/SM/base.htm#wp1225619)).
- WAARSCHUWINGEN: Verwijder kabels door aan de stekker of het treklipje te trekken en niet aan de kabel zelf. Sommige kabels zijn voorzien<br>van een stekker met vergrendelingslipjes. Als u dit type kabel loskoppelt, moet u de
- 3. Maak de antennekabels los van de minikaart.

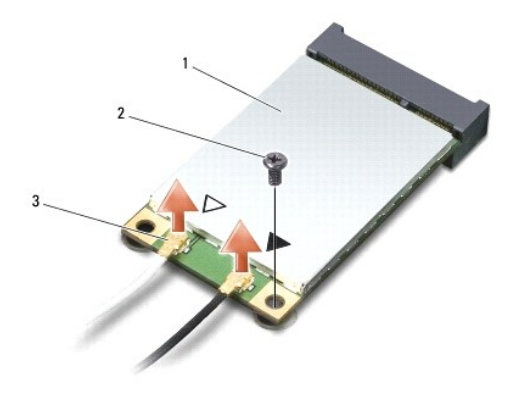

1 | WWAN/WLAN-minikaart | 2 | bevestigingsschroef | 3 | antennekabelconnectoren (2)

**OPMERKING:** Als u een WPAN/UWB-minikaart verwijdert, moet u de blauwe antennekabel loskoppelen van de minikaart.

- 4. Verwijder de schroef waarmee de minikaart op de systeemkaart is bevestigd.
- 5. Haal de minikaart uit de moederbordconnector.

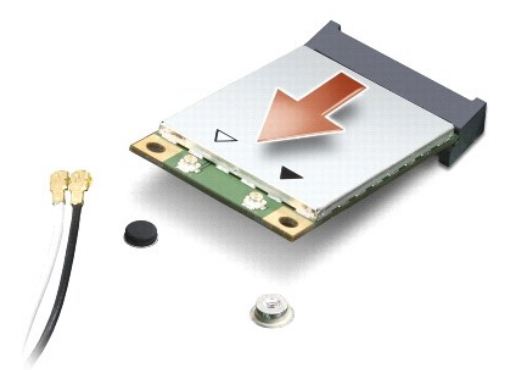

WAARSCHUWINGEN: Bewaar de minikaart in een beschermende antistatische verpakking wanneer deze niet in de computer is geplaatst. Zie<br>"Bescherming tegen elektrostatische ontlading" in de veiligheidsinformatie die bij de comp

### **De minikaart terugplaatsen**

- **WAARSCHUWINGEN: Plaats de UWB-minikaart in de WWAN- of WPAN-sleuf. Plaats geen UWB-minikaart in de WLAN-kaartsleuf. Anders kan de computer beschadigd raken.**
- 1. Volg de instructies in [Voordat u begint.](file:///C:/data/systems/Studio1557/du/SM/before.htm#wp1180036)
- 2. Haal de nieuwe minikaart uit de verpakking.
- **WAARSCHUWINGEN: Oefen een stevige, gelijkmatige druk uit om de kaart op zijn plaats te schuiven. Als u te veel kracht gebruikt, kan de connector beschadigd raken.**
- 3. Plaats de minikaart onder een hoek van 45 graden in de juiste connector op het moederbord. De connector voor de WLAN-kaart is bijvoorbeeld aangeduid met **WLAN**.
- 4. Druk het andere uiteinde van de minikaart in de sleuf.
- 5. Plaats de schroef terug waarmee de minikaart op de systeemkaart wordt bevestigd.
- 6. Sluit de juiste antennekabels aan op de minikaart die u aan het installeren bent. De onderstaande tabel bevat het kleurschema van de antennekabels voor elke minikaart die door uw computer wordt ondersteund.

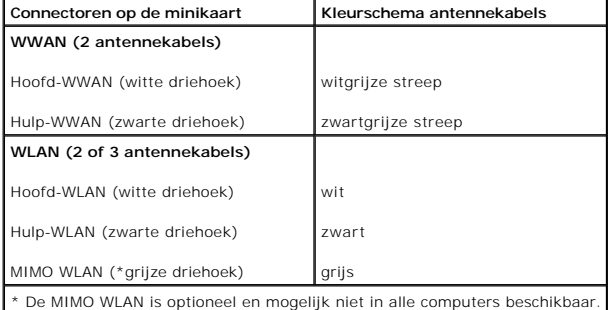

**OPMERKING:** De grijze antennekabel zit niet in alle computers. De aanwezigheid van de grijze antennekabel in het compartiment van uw minikaart hangt af van het beeldschermtype.

- 7. Bewaar antennekabels die u niet gebruikt in de beschermende mylar verpakking.
- 8. Plaats de onderplaat terug (zie [De onderplaat terugplaatsen](file:///C:/data/systems/Studio1557/du/SM/base.htm#wp1217063)).
- 9. Schuif de batterij in het batterijcompartiment totdat deze vastklikt.

10. Installeer de stuur- en hulpprogramma's voor uw computer, indien nodig. Zie de *Dell Technologiehandleiding* voor meer informatie.

#### <span id="page-34-0"></span> **Optisch station Onderhoudshandleiding Dell Studio™ 1557/1558**

- Het optische station verwijderen
- Het optische station vervangen
- GEVAAR: Lees de veiligheidsinstructies die bij de computer zijn geleverd alvorens u werkzaamheden binnen de computer uitvoert. Voor meer<br>informatie over veiligheid kunt u de homepage voor regelgeving raadplegen op www.dell
- WAARSCHUWINGEN: Voorkom elektrostatische ontlading door uzelf te aarden met een aardingspolsbandje of door regelmatig een ongeverfd<br>metalen oppervlak aan te raken (zoals een aansluiting aan de achterkant van de computer).
- WAARSCHUWINGEN: Alleen een bevoegde onderhoudsmonteur mag reparaties aan uw computer uitvoeren. Schade als gevolg van<br><mark>onderhoudswerkzaamheden die niet door Dell™ zijn goedgekeurd, valt niet onder de garantie.</mark>
- WAARSCHUWINGEN: U voorkomt schade aan de systeemkaart door de hoofdbatterij te verwijderen (zie <u>Voordat u binnen de computer gaat</u> **werken) te verwijderen voordat u in de computer gaat werken.**

# <span id="page-34-1"></span>**Het optische station verwijderen**

- 1. Volg de instructies in [Voordat u begint.](file:///C:/data/systems/Studio1557/du/SM/before.htm#wp1180036)
- 2. Verwijder de polssteun (zie [De polssteun verwijderen\)](file:///C:/data/systems/Studio1557/du/SM/palmrest.htm#wp1186039).
- 3. Verwijder de schroef van het optisch station.
- 4. Schuif het optisch station opzij en til het uit de computer.

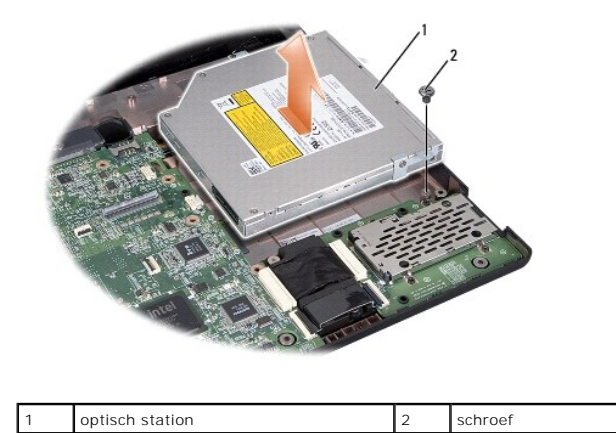

# <span id="page-34-2"></span>**Het optische station vervangen**

- 1. Volg de instructies in [Voordat u begint.](file:///C:/data/systems/Studio1557/du/SM/before.htm#wp1180036)
- 2. Plaats het optische station op de computer.
- 3. Schuif het optische station om deze aan te sluiten op de connector van het optische station op het moederbord.
- 4. Breng de schroef waarmee het optische station aan de computer is bevestigd weer aan.
- 5. Installeer de polssteun opnieuw (zie [De polssteun opnieuw installeren\)](file:///C:/data/systems/Studio1557/du/SM/palmrest.htm#wp1186026).

### <span id="page-35-0"></span> **Polssteun**

#### **Onderhoudshandleiding Dell Studio™ 1557/1558**

- [De polssteun verwijderen](#page-35-1)
- [De polssteun opnieuw installeren](#page-36-1)
- GEVAAR: Lees de veiligheidsinstructies die bij de computer zijn geleverd alvorens u werkzaamheden binnen de computer uitvoert. Voor meer<br>informatie over veiligheid kunt u de homepage voor regelgeving raadplegen op www.dell
- WAARSCHUWINGEN: Voorkom elektrostatische ontlading door uzelf te aarden met een aardingspolsbandje of door regelmatig een ongeverfd<br>metalen oppervlak aan te raken (zoals een aansluiting aan de achterkant van de computer).
- WAARSCHUWINGEN: Alleen een bevoegde onderhoudsmonteur mag reparaties aan uw computer uitvoeren. Schade als gevolg van<br><mark>onderhoudswerkzaamheden die niet door Dell™ zijn goedgekeurd, valt niet onder de garantie.</mark>
- WAARSCHUWINGEN: U voorkomt schade aan de systeemkaart door de hoofdbatterij te verwijderen (zie <u>Voordat u binnen de computer gaat</u> **werken) te verwijderen voordat u in de computer gaat werken.**

# <span id="page-35-1"></span>**De polssteun verwijderen**

- 1. Volg de instructies in [Voordat u begint.](file:///C:/data/systems/Studio1557/du/SM/before.htm#wp1180036)
- 2. Verwijder de onderplaat (zie [De onderplaat verwijderen](file:///C:/data/systems/Studio1557/du/SM/base.htm#wp1225619)).
- 3. Verwijder de acht schroeven aan de onderkant van de computer.

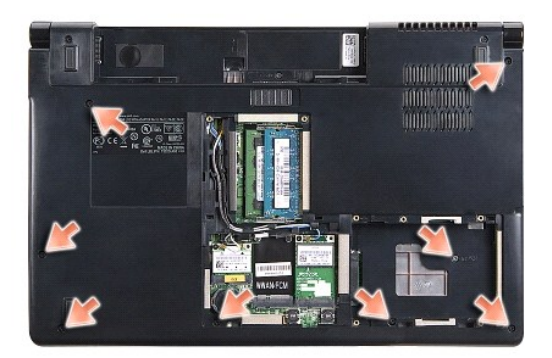

- 4. Verwijder de minikaarten (zie [De minikaart verwijderen](file:///C:/data/systems/Studio1557/du/SM/minicard.htm#wp1182434)).
- 5. Verwijder de antennekabels uit de kabelgeleiders.
- 6. Verwijder de kabels van het beeldscherm, de camera en de aan/uit-knop van de respectievelijke connectoren op het moederbord (zie Het beeldscherm ideren).
- 7. Ontkoppel de touchpad- en luidsprekerkabel van de respectievelijke moederbordconnectoren.
- 8. Verwijder de tien schroeven op de polssteun.
- WAARSCHUWINGEN: Gebruik geen overdadige kracht om de polssteun van de computer los te maken. Als u weerstand ondervindt, moet u de<br>polssteun zachtjes bewegen of er zachtjes druk op uitoefenen. Ook kunt u de polssteun langs

<span id="page-36-0"></span>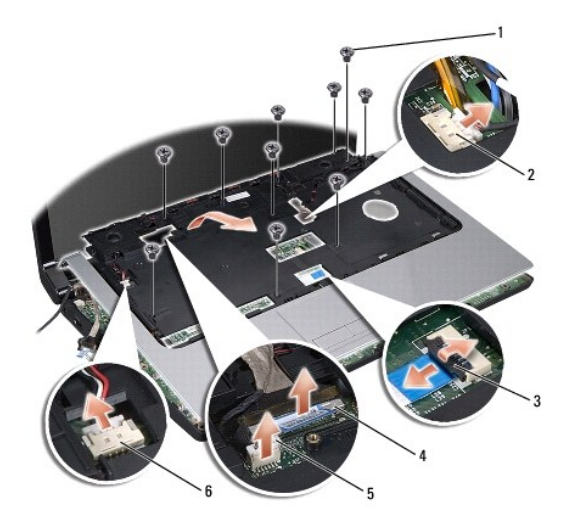

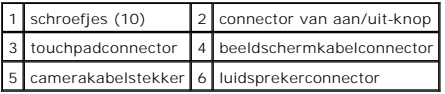

9. Til de polssteun voorzichtig omhoog langs de achterzijde, nabij de scharnierbeugels, om deze uit de computer te verwijderen.

# <span id="page-36-1"></span>**De polssteun opnieuw installeren**

- 1. Volg de instructies in [Voordat u begint.](file:///C:/data/systems/Studio1557/du/SM/before.htm#wp1180036)
- 2. Lijn de polssteun uit met de onderzijde van de computer en druk deze voorzichtig op zijn plek.
- 3. Plaats de tien schroeven terug op de polssteun.
- 4. Sluit de touchpad- en luidsprekerkabels aan op de respectieve moederbordconnectoren.
- 5. Verwijder de kabels van het beeldscherm, de camera en de aan/uit-knop van de respectievelijke connectoren op het moederbord (zie Het beeldscherm laatsen)
- 6. Schuif de antennekabels door de kabelgeleiders (zie [Het beeldscherm terugplaatsen\)](file:///C:/data/systems/Studio1557/du/SM/display.htm#wp1179924).
- 7. Plaats de minikaarten terug (zie [De minikaart terugplaatsen\)](file:///C:/data/systems/Studio1557/du/SM/minicard.htm#wp1182689).
- 8. Plaats de acht schroeven terug op de onderkant van de computer.
- 9. Plaats de onderplaat terug (zie [De onderplaat terugplaatsen](file:///C:/data/systems/Studio1557/du/SM/base.htm#wp1217063)).

#### <span id="page-37-0"></span> **Aan/uit-knopkaart Onderhoudshandleiding Dell Studio™ 1557/1558**

- [De aan/uit-knopkaart verwijderen](#page-37-1)
- [De aan/uit-knopkaart terugplaatsen](#page-37-2)
- GEVAAR: Lees de veiligheidsinstructies die bij de computer zijn geleverd alvorens u werkzaamheden binnen de computer uitvoert. Voor meer<br>informatie over veiligheid kunt u de homepage voor regelgeving raadplegen op www.dell
- WAARSCHUWINGEN: Voorkom elektrostatische ontlading door uzelf te aarden met een aardingspolsbandje of door regelmatig een ongeverfd<br>metalen oppervlak aan te raken (zoals een aansluiting aan de achterkant van de computer).
- WAARSCHUWINGEN: Alleen een bevoegde onderhoudsmonteur mag reparaties aan uw computer uitvoeren. Schade als gevolg van<br><mark>onderhoudswerkzaamheden die niet door Dell™ zijn goedgekeurd, valt niet onder de garantie.</mark>
- WAARSCHUWINGEN: U voorkomt schade aan de systeemkaart door de hoofdbatterij te verwijderen (zie Voordat u binnen de computer gaat **werken) te verwijderen voordat u in de computer gaat werken.**

# <span id="page-37-1"></span>**De aan/uit-knopkaart verwijderen**

- 1. Volg de instructies in [Voordat u begint.](file:///C:/data/systems/Studio1557/du/SM/before.htm#wp1180036)
- 2. Verwijder de beeldschermscharnieren (zie [De beeldschermscharnieren verwijderen\)](file:///C:/data/systems/Studio1557/du/SM/display.htm#wp1201761).

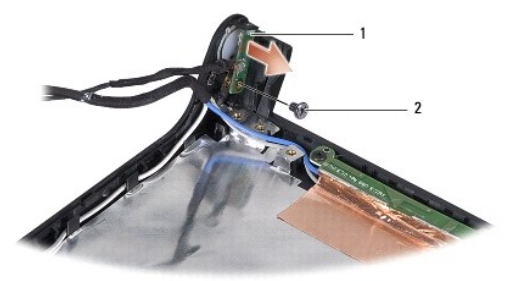

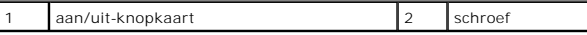

- 3. Verwijder de schroef waarmee de aan/uit-knopkaart is bevestigd aan de beeldschermkap.
- 4. Haal de aan/uit-knopkaart van de beeldschermkap.

# <span id="page-37-2"></span>**De aan/uit-knopkaart terugplaatsen**

- 1. Volg de instructies in [Voordat u begint.](file:///C:/data/systems/Studio1557/du/SM/before.htm#wp1180036)
- 2. Lijn het schroefgat op de aan/uit-knopkaart uit met het schroefgat op de beeldschermkap en plaats de schroef terug.
- 3. Plaats de beeldschermscharnieren terug (zie [De beeldschermscharnieren terugplaatsen](file:///C:/data/systems/Studio1557/du/SM/display.htm#wp1197155)).
- 4. Schuif de batterij in het batterijcompartiment totdat deze vastklikt.

### <span id="page-38-0"></span> **Connector voor netadapter Onderhoudshandleiding Dell Studio™ 1557/1558**

- **O** De connector van de netadapter verwijderen
- [De connector van de netadapter terugplaatsen](#page-38-2)
- GEVAAR: Lees de veiligheidsinstructies die bij de computer zijn geleverd alvorens u werkzaamheden binnen de computer uitvoert. Voor meer<br>informatie over veiligheid kunt u de homepage voor regelgeving raadplegen op www.dell
- WAARSCHUWINGEN: Voorkom elektrostatische ontlading door uzelf te aarden met een aardingspolsbandje of door regelmatig een ongeverfd<br>metalen oppervlak aan te raken (zoals een aansluiting aan de achterkant van de computer).
- WAARSCHUWINGEN: Alleen een bevoegde onderhoudsmonteur mag reparaties aan uw computer uitvoeren. Schade als gevolg van<br><mark>onderhoudswerkzaamheden die niet door Dell™ zijn goedgekeurd, valt niet onder de garantie.</mark>
- WAARSCHUWINGEN: U voorkomt schade aan de systeemkaart door de hoofdbatterij te verwijderen (zie Voordat u binnen de computer gaat **werken) te verwijderen voordat u in de computer gaat werken.**

## <span id="page-38-1"></span>**De connector van de netadapter verwijderen**

- 1. Volg de instructies in [Voordat u begint.](file:///C:/data/systems/Studio1557/du/SM/before.htm#wp1180036)
- 2. Verwijder het otische station (zie [Het optische station verwijderen](file:///C:/data/systems/Studio1557/du/SM/optical.htm#wp1180116)).
- 3. Verwijder de schroef waarmee de connector van de netadapter is bevestigd.
- 4. Verwijder de kabel van de netadapter uit de geleider.
- 5. Koppel de kabel van de netadapter los van de systeemkaartconnector.
- 6. Verwijder de netadapterconnector en kabel uit de computer.

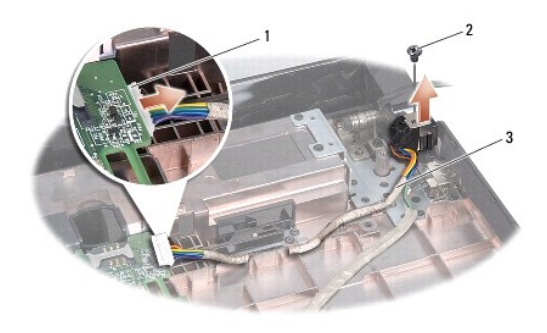

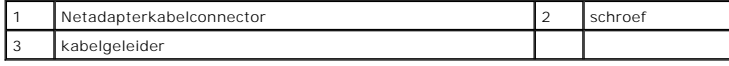

## <span id="page-38-2"></span>**De connector van de netadapter terugplaatsen**

- 1. Volg de instructies in [Voordat u begint.](file:///C:/data/systems/Studio1557/du/SM/before.htm#wp1180036)
- 2. Plaats de connector van de netadapter in de computer.
- 3. Plaats de schroef terug waarmee de connector van de netadapter wordt bevestigd.
- 4. Leid de kabel van de netadapter door de geleider.
- 5. Sluit de netadapterkabel aan op de connector van de systeemkaart.
- WAARSCHUWINGEN: Voordat u de computer aanzet, moet u alle schroeven opnieuw aanbrengen en vastzetten en controleren of er geen losse<br>schroeven in de computer zijn achtergebleven. Als u dit niet doet, loopt u het risico dat
- 6. Plaats het optische station terug (zie [Het optische station vervangen](file:///C:/data/systems/Studio1557/du/SM/optical.htm#wp1180161)).

#### <span id="page-40-0"></span> **Luidsprekereenheid Onderhoudshandleiding Dell Studio™ 1557/1558**

- [De luidsprekereenheid verwijderen](#page-40-1)
- [De luidsprekereenheid terugplaatsen](#page-40-2)
- GEVAAR: Lees de veiligheidsinstructies die bij de computer zijn geleverd alvorens u werkzaamheden binnen de computer uitvoert. Voor meer<br>informatie over veiligheid kunt u de homepage voor regelgeving raadplegen op www.dell
- WAARSCHUWINGEN: Voorkom elektrostatische ontlading door uzelf te aarden met een aardingspolsbandje of door regelmatig een ongeverfd<br>metalen oppervlak aan te raken (zoals een aansluiting aan de achterkant van de computer).
- WAARSCHUWINGEN: Alleen een bevoegde onderhoudsmonteur mag reparaties aan uw computer uitvoeren. Schade als gevolg van<br><mark>onderhoudswerkzaamheden die niet door Dell™ zijn goedgekeurd, valt niet onder de garantie.</mark>
- WAARSCHUWINGEN: U voorkomt schade aan de systeemkaart door de hoofdbatterij te verwijderen (zie Voordat u binnen de computer gaat **werken) te verwijderen voordat u in de computer gaat werken.**

# <span id="page-40-1"></span>**De luidsprekereenheid verwijderen**

- 1. Volg de instructies in [Voordat u begint.](file:///C:/data/systems/Studio1557/du/SM/before.htm#wp1180036)
- 2. Verwijder de polssteun (zie [De polssteun verwijderen\)](file:///C:/data/systems/Studio1557/du/SM/palmrest.htm#wp1186039).
- 3. Verwijder de schroef van de polssteun.

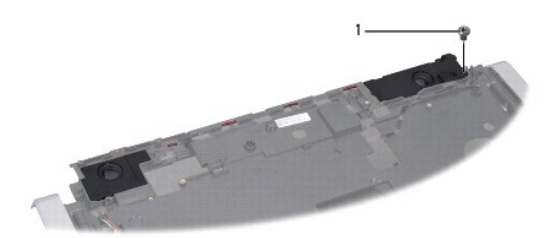

#### 1 schroef

- 4. Draai de polssteun om.
- 5. Verwijder de vier schroeven van de luidsprekers.
- 6. Koppel de luidsprekerkabel los van de bevestigingsklemmen op de polssteun en verwijder de luidspreker.

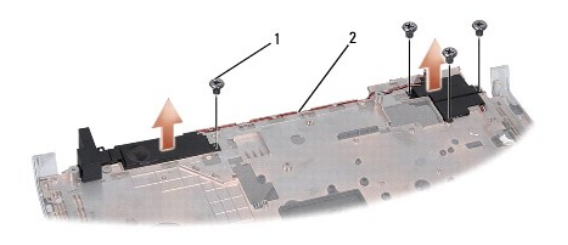

1 schroeven (4) 2 luidsprekerkabel

## <span id="page-40-2"></span>**De luidsprekereenheid terugplaatsen**

1. Volg de instructies in [Voordat u begint.](file:///C:/data/systems/Studio1557/du/SM/before.htm#wp1180036)

- 2. Plaats de vier schroeven terug waarmee de luidspreker aan de polssteun is bevestigd.
- 3. Leid de luidsprekerkabels voorzichtig door de bevestigingsklemmen op de polssteun.
- 4. Draai de polssteun om.
- 5. Plaats de schroef van de polssteun terug.
- 6. Installeer de polssteun opnieuw (zie [De polssteun opnieuw installeren\)](file:///C:/data/systems/Studio1557/du/SM/palmrest.htm#wp1186026).

#### <span id="page-42-0"></span> **Subwoofereenheid Onderhoudshandleiding Dell Studio™ 1557/1558**

- O De subwoofereenheid verwijderen
- O De subwoofereenheid opnieuw installer
- GEVAAR: Lees de veiligheidsinstructies die bij de computer zijn geleverd alvorens u werkzaamheden binnen de computer uitvoert. Voor meer<br>informatie over veiligheid kunt u de homepage voor regelgeving raadplegen op www.dell
- WAARSCHUWINGEN: Voorkom elektrostatische ontlading door uzelf te aarden met een aardingspolsbandje of door regelmatig een ongeverfd<br>metalen oppervlak aan te raken (zoals een aansluiting aan de achterkant van de computer).
- WAARSCHUWINGEN: Alleen een bevoegde onderhoudsmonteur mag reparaties aan uw computer uitvoeren. Schade als gevolg van<br><mark>onderhoudswerkzaamheden die niet door Dell™ zijn goedgekeurd, valt niet onder de garantie.</mark>
- WAARSCHUWINGEN: U voorkomt schade aan de systeemkaart door de hoofdbatterij te verwijderen (zie Voordat u binnen de computer gaat **werken) te verwijderen voordat u in de computer gaat werken.**

### <span id="page-42-1"></span>**De subwoofereenheid verwijderen**

- 1. Volg de instructies in [Voordat u begint.](file:///C:/data/systems/Studio1557/du/SM/before.htm#wp1180036)
- 2. Verwijder het otische station (zie [Het optische station verwijderen](file:///C:/data/systems/Studio1557/du/SM/optical.htm#wp1180116)).
- 3. Verwijder de kabels van de netadapter, USB, ventilator en subwoofer uit de respectievelijke connectoren op het moederbord.
- 4. Verwijder de zes schroeven waarmee het moederbord aan de bodemplaat van de computer is bevestigd.
- 5. Verwijder het moederbord uit de computer.
- 6. Haal de subwooferkabel uit de kabelgeleiders.
- 7. Verwijder de drie schroeven van de subwoofer.
- 8. Til de subwoofereenheid uit de computer.

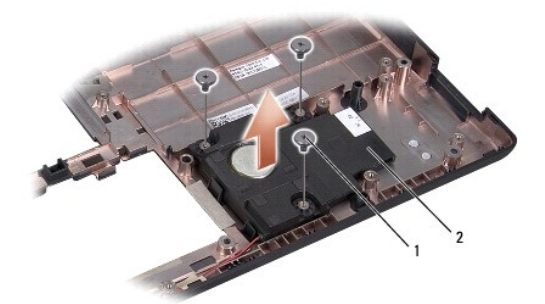

1 schroeven (3) 2 subwoofer

#### <span id="page-42-2"></span>**De subwoofereenheid opnieuw installeren**

- 1. Volg de instructies in [Voordat u begint.](file:///C:/data/systems/Studio1557/du/SM/before.htm#wp1180036)
- 2. Plaats de subwoofer op de computer en plaats de drie schroeven terug waarmee de subwoofer aan de computer zijn bevestigd.
- 3. Haal de subwooferkabel uit de kabelgeleiders.
- 4. Plaats het moederbord terug in de computer.
- 5. Plaats de zes schroeven terug waarmee het moederbord aan de bodemplaat van de computer is bevestigd.
- 6. Verwijder de kabels van de netadapter, USB, ventilator en subwoofer uit de respectievelijke connectoren op het moederbord.
- 7. Plaats het optische station terug (zie [Het optische station vervangen](file:///C:/data/systems/Studio1557/du/SM/optical.htm#wp1180161)).

# <span id="page-44-0"></span> **Moederbord**

# **Onderhoudshandleiding Dell Studio™ 1557/1558**

- [Het moederbord verwijderen](#page-44-1)
- $\Theta$  Het moederbord opnieuw insta
- GEVAAR: Lees de veiligheidsinstructies die bij de computer zijn geleverd alvorens u werkzaamheden binnen de computer uitvoert. Voor meer<br>informatie over veiligheid kunt u de homepage voor regelgeving raadplegen op www.dell
- WAARSCHUWINGEN: Voorkom elektrostatische ontlading door uzelf te aarden met een aardingspolsbandje of door regelmatig een ongeverfd<br>metalen oppervlak aan te raken (zoals een aansluiting aan de achterkant van de computer).
- WAARSCHUWINGEN: Alleen een bevoegde onderhoudsmonteur mag reparaties aan uw computer uitvoeren. Schade als gevolg van<br><mark>onderhoudswerkzaamheden die niet door Dell™ zijn goedgekeurd, valt niet onder de garantie.</mark>
- WAARSCHUWINGEN: U voorkomt schade aan de systeemkaart door de hoofdbatterij te verwijderen (zie <u>Voordat u binnen de computer gaat</u> **werken) te verwijderen voordat u in de computer gaat werken.**

De BIOS-chip van het moederbord bevat het serviceplaatje, dat eveneens wordt vermeld op een streepjescodelabel aan de onderzijde van de computer.

# <span id="page-44-1"></span>**Het moederbord verwijderen**

- 1. Volg de instructies in [Voordat u begint.](file:///C:/data/systems/Studio1557/du/SM/before.htm#wp1180036)
- 2. Verwijder de polssteun (zie [De polssteun verwijderen\)](file:///C:/data/systems/Studio1557/du/SM/palmrest.htm#wp1186039).
- 3. Verwijder het otische station (zie [Het optische station verwijderen](file:///C:/data/systems/Studio1557/du/SM/optical.htm#wp1180116)).
- 4. Verwijder de kabels van de ventilator, netadapter, USB, ExpressCard en subwoofer van de respectievelijke connectoren op het moederbord.
- 5. Verwijder de zes schroeven waarmee het moederbord aan de bodemplaat van de computer is bevestigd.

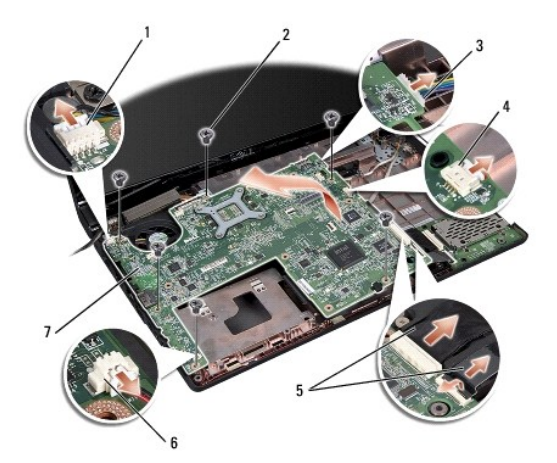

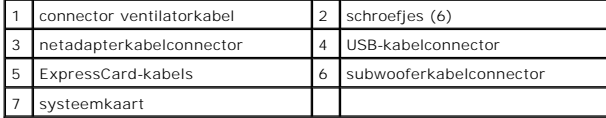

- 6. Verwijder de warmteafleider van de processor (zie [De warmteafleider van de processor verwijderen](file:///C:/data/systems/Studio1557/du/SM/cpucool.htm#wp1119269)).
- 7. Verwijder de processor (zie [De processormodule verwijderen\)](file:///C:/data/systems/Studio1557/du/SM/cpu.htm#wp1179979).
- 8. Verwijder de processorbeugel van het moederbord.
- 9. Verwijder de minikaart van het moederbord (zie [De minikaart verwijderen\)](file:///C:/data/systems/Studio1557/du/SM/minicard.htm#wp1182434).

<span id="page-45-0"></span>10. Verwijder het moederbord.

**OPMERKING:** Afhankelijk van uw systeemconfiguratie kan het aantal schroeven dat hier wordt weergegeven, groter zijn dan op uw computer.

# <span id="page-45-1"></span>**Het moederbord opnieuw installeren**

# **WAARSCHUWINGEN: Zorg dat losse kabels niet bekneld raken onder het moederbord.**

Volg de stappen in [Het moederbord verwijderen](#page-44-1) in omgekeerde volgorde.

# <span id="page-46-0"></span> **USB-aansluiting**

# **Onderhoudshandleiding Dell Studio™ 1557/1558**

- [De USB-connector verwijderen](#page-46-1)
- [De USB-connector terugplaatsen](#page-46-2)
- GEVAAR: Lees de veiligheidsinstructies die bij de computer zijn geleverd alvorens u werkzaamheden binnen de computer uitvoert. Voor meer<br>informatie over veiligheid kunt u de homepage voor regelgeving raadplegen op www.dell
- WAARSCHUWINGEN: Voorkom elektrostatische ontlading door uzelf te aarden met een aardingspolsbandje of door regelmatig een ongeverfd<br>metalen oppervlak aan te raken (zoals een aansluiting aan de achterkant van de computer).
- WAARSCHUWINGEN: Alleen een bevoegde onderhoudsmonteur mag reparaties aan uw computer uitvoeren. Schade als gevolg van<br><mark>onderhoudswerkzaamheden die niet door Dell™ zijn goedgekeurd, valt niet onder de garantie.</mark>
- WAARSCHUWINGEN: U voorkomt schade aan de systeemkaart door de hoofdbatterij te verwijderen (zie <u>Voordat u binnen de computer gaat</u> **werken) te verwijderen voordat u in de computer gaat werken.**

## <span id="page-46-1"></span>**De USB-connector verwijderen**

- 1. Volg de instructies in [Voordat u begint.](file:///C:/data/systems/Studio1557/du/SM/before.htm#wp1180036)
- 2. Verwijder het otische station (zie [Het optische station verwijderen](file:///C:/data/systems/Studio1557/du/SM/optical.htm#wp1180116)).
- 3. Verwijder de connector van de netadapter (zie [De connector van de netadapter verwijderen](file:///C:/data/systems/Studio1557/du/SM/powerpor.htm#wp1022779)).
- 4. Verwijder de schroef waarmee de USB-connector is bevestigd.
- 5. Verwijder de USB-connectorkabel uit de geleider.
- 6. Koppel de USB-connectorkabel los van de moederbordconnector.
- 7. Verwijder de USB-connector en kabel uit de computer.

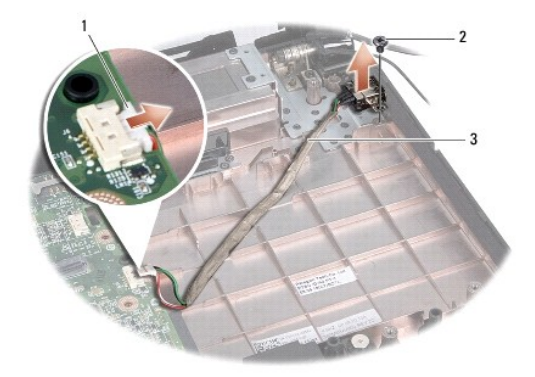

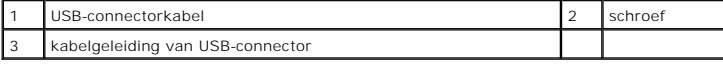

### <span id="page-46-2"></span>**De USB-connector terugplaatsen**

- 1. Volg de instructies in [Voordat u begint.](file:///C:/data/systems/Studio1557/du/SM/before.htm#wp1180036)
- 2. Plaats de USB-connector en kabel in de computer.
- 3. Verwijder de schroef waarmee de USB-connector is bevestigd.
- 4. Leid de kabel van de USB-connector door de geleider.

5. Sluit de USB-connectorkabel aan op de connector van het moederbord.

WAARSCHUWINGEN: Voordat u de computer aanzet, moet u alle schroeven opnieuw aanbrengen en vastzetten en controleren of er geen losse<br>schroeven in de computer zijn achtergebleven. Als u dit niet doet, loopt u het risico dat

- 6. Plaats de connector van de netadapter terug (zie [De connector van de netadapter terugplaatsen](file:///C:/data/systems/Studio1557/du/SM/powerpor.htm#wp1008952)).
- 7. Plaats het optische station terug (zie [Het optische station vervangen](file:///C:/data/systems/Studio1557/du/SM/optical.htm#wp1180161)).